Благодарим за приобретение телефона Sony Ericsson W890i. Этот тонкий и элегантный телефон содержит все, что может потребоваться для прослушивания музыки, где бы вы ни находились.

Дополнительное содержимое можно загрузить по адресу [www.sonyericsson.com/fun](http://www.sonyericsson.com/fun). После регистрации по адресу [www.sonyericsson.com/myphone](http://www.sonyericsson.com/myphone) вы получите возможность загрузки новых приложений, бесплатного хранения своих данных в сети Интернет и другие интересные предложения.

Поддержка изделия – по адресу [www.sonyericsson.com/support](http://www.sonyericsson.com/support).

# Аксессуары – дополнительные возможности телефона

Стереогарнитура Bluetooth™ HBH-DS200

Слушайте музыку без проводов, не опасаясь пропустить телефонный звонок.

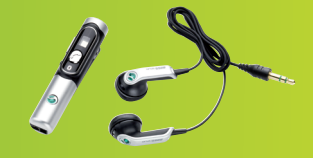

# Стереогарнитура HPM-83

Удобная минигарнитура с превосходным качеством звука.

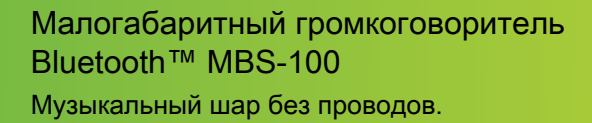

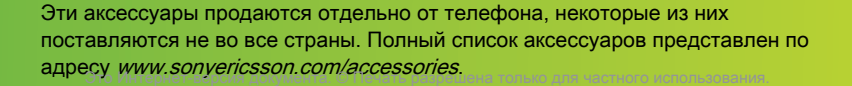

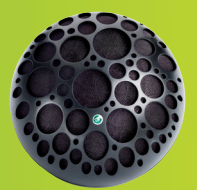

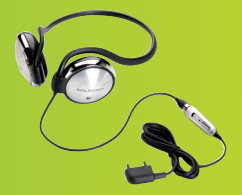

# Содержание

# [Начало работы.....................6](#page-7-0)

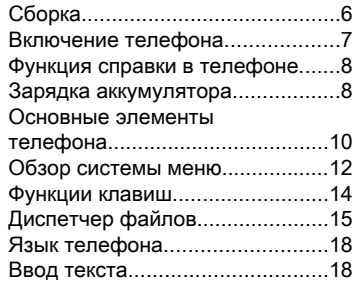

### [Телефонные вызовы..........19](#page-20-0)

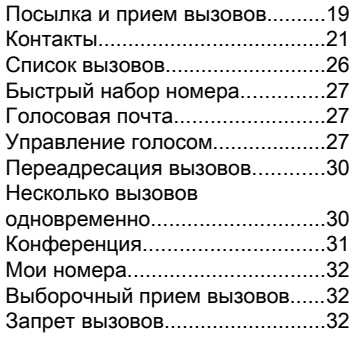

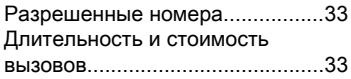

## [Сообщения.........................34](#page-35-0)

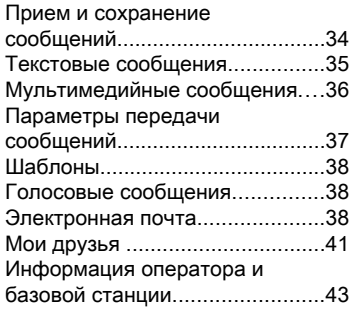

### [Работа с изображениями...43](#page-44-0)

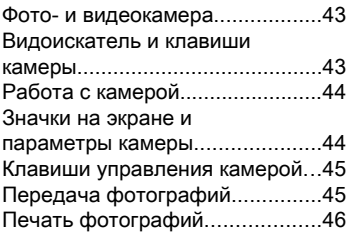

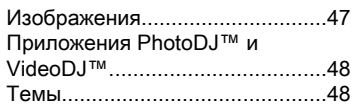

### [Развлечения.......................49](#page-50-0)

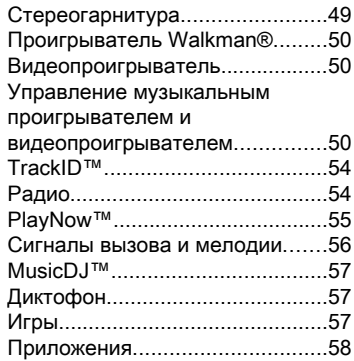

### [Интернет и связь с](#page-60-0) [другими устройствами.......59](#page-60-0)

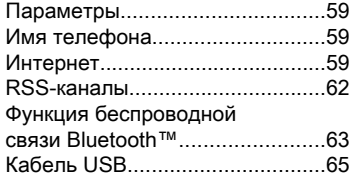

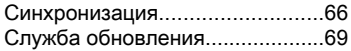

# [Дополнительные](#page-71-0)

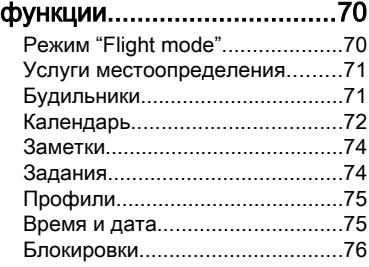

# [Устранение неполадок.......78](#page-79-0)

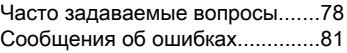

# [Важная информация..........83](#page-84-0)

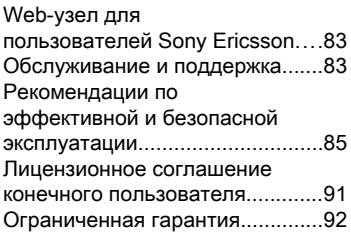

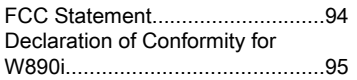

### [Алфавитный указатель......96](#page-97-0)

#### Sony Ericsson W890i

UMTS 2100 GSM EDGE 850/900/1800/1900

Данное руководство опубликовано компанией Sony Ericsson Mobile Communications AB или местным филиалом компании без каких-либо обязательств. Компания Sony Ericsson Mobile Communications AB оставляет за собой право без дополнительного уведомления вносить в данное руководство изменения, связанные с совершенствованием оборудования и программного обеспечения, а также при обнаружении неточностей и опечаток. Все эти изменения будут внесены в новую редакцию руководства.

С сохранением всех прав.

#### © Sony Ericsson Mobile Communications AB, 2007 Номер публикации: 1203-2862.2

#### Внимание!

Некоторые из услуг, рассматриваемых в данном руководстве, предоставляются не всеми сетями. Это также относится и к международному номеру вызова службы экстренной помощи системы GSM (112).

Дополнительную информацию об использовании конкретных услуг можно получить у поставщика услуг или оператора сотовой сети.

Перед началом работы с мобильным телефоном прочитайте указания, приведенные в разделах Рекомендации по эффективной и безопасной эксплуатации и Ограниченная гарантия.

Данный мобильный телефон позволяет загружать, хранить и пересылать

дополнительное содержимое, например,

мелодии сигнала вызова. Использование такого содержимого может быть ограничено или

запрещено в силу законных прав третьих сторон,

включая (но не ограничиваясь этим)

ограничения, налагаемые действующим

законодательством по защите авторских прав.

Ответственность за использование

дополнительного содержимого, загружаемого в телефон, а также пересылаемого из телефона, целиком возлагается на владельца телефона (но не на компанию Sony Ericsson). Перед использованием какого-либо дополнительного содержимого необходимо убедиться в наличии надлежащих лицензий либо иных разрешений. Компания Sony Ericsson не гарантирует точности, целостности или качества никакого дополнительного содержимого и другого содержимого сторонних изготовителей. Компания Sony Ericsson ни при каких обстоятельствах не несет никакой ответственности за неправильное использование дополнительного содержимого и другого содержимого сторонних изготовителей. Smart-Fit Rendering является торговой маркой или зарегистрированной торговой маркой корпорации ACCESS Co., Ltd.

Bluetooth является торговой маркой или зарегистрированной торговой маркой корпорации Bluetooth SIG; эта торговая марка используется компанией Sony Ericsson на основании лицензии.

Логотип с шариком, SensMe, PlayNow, MusicDJ, PhotoDJ, TrackID и VideoDJ являются торговыми марками или зарегистрированными торговыми марками корпорации Sony Ericsson Mobile Communications AB.

В TrackID™ используется программное обеспечение Gracenote Mobile MusicID™. Gracenote и Gracenote Mobile MusicID являются торговыми марками или зарегистрированными торговыми марками корпорации Gracenote.

WALKMAN является торговой маркой или зарегистрированной торговой маркой корпорации Sony.

Sony, Memory Stick Micro ™ и M2™ являются торговыми марками или зарегистрированными торговыми марками корпорации Sony.

Google™ и Google Maps™ являются торговыми марками или зарегистрированными торговыми марками корпорации Google.

SyncML является торговой маркой или зарегистрированной торговой маркой Open Mobile Alliance LTD.

Ericsson является торговой маркой или зарегистрированной торговой маркой корпорации Telefonaktiebolaget LM Ericsson.

Adobe Photoshop Album Starter Edition является торговой маркой или зарегистрированной торговой маркой корпорации Adobe Systems в США и/или других странах.

Microsoft, ActiveSync, Windows, Outlook и Vista являются зарегистрированными торговыми марками или торговыми марками корпорации Microsoft в США и/или других странах.

Метод ввода текста T9™ является торговой маркой или зарегистрированной торговой маркой компании Tegic Communications. Метод ввода текста Т9™ защищен следующими патентами: патенты США №№ 5818437, 5953541, 5187480, 5945928 и 6011554; патент Канады № 1331057; патент Великобритании № 2238414B; стандартный патент Гонконга № HK0940329; патент республики Сингапур № 51383; патент Евросоюза № 0 842 463 (96927260.8) DE/DK, FI, FR, IT, NL, PT, ES, SE, GB; на прочие патенты поданы заявки в различных странах мира.

Java и все торговые марки и логотипы, содержащие слово Java, являются торговыми марками или зарегистрированными торговыми марками корпорации Sun Microsystems в США и других странах.

Лицензионное соглашение конечного пользователя на продукт Sun™ Java™ J2ME™.

Ограничения. Программное обеспечение является конфиденциальной и охраняемой законом об авторском праве информацией корпорации Sun, поэтому право собственности на все копии программного обеспечения

принадлежит корпорации Sun и/или держателям ее лицензий. Пользователь не имеет права модифицировать, декомпилировать, дизассемблировать, расшифровывать, извлекать содержимое или иным образом вскрывать программный код Программного обеспечения. Запрещается сдавать в аренду, передавать другим лицам и выдавать сублицензии на Программное обеспечение как целиком, так и частично.

Ограничение экспорта. Программное обеспечение, включая технические данные, подпадает под действие экспортного законодательства США, включая Закон комиссии по экспорту США и связанные с ним нормативные документы, а также под действие импортноэкспортных законодательных актов в других странах. Пользователь обязуется строго соблюдать все такие законодательные акты и подтверждает, что он несет ответственность за получение лицензий на экспорт, реэкспорт и импорт Программного обеспечения.

Запрещается загрузка или иные способы экспорта и реэкспорта (i) на Кубу, в Ирак, Иран, Северную Корею, Ливию, Судан, Сирию, всем гражданам и резидентам этих стран (список стран может периодически пересматриваться), а также в любые страны, в отношении которых имеются ограничения на экспорт из США; (ii) всем субъектам, включенным в Черные списки Министерства финансов США и Министерства торговли США.

Ограниченные права. Использование, копирование и раскрытие правительственными организациями США подпадает под ограничения, изложенные в статьях "Права в области технической информации и программного обеспечения" в документах DFARS 252.227-7013(c) (1) (ii) и FAR 52.227-19(c) (2) (в зависимости от того, что применимо).

Другие упомянутые здесь изделия и названия компаний могут быть торговыми марками соответствующих владельцев.

Любые права, не переданные явно настоящим документом, сохраняются.

Все иллюстрации приведены в качестве примера и могут несколько отличаться от реального телефона.

### Обозначения

В данном руководстве используются следующие обозначения:

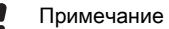

Совет

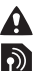

Предупреждение

- Услуга или функция зависит от сотовой сети или от абонентской подписки. Дополнительную информацию можно получить у оператора сотовой сети.
- > С помощью клавиши выбора или джойстика выделите в списке и выберите. См. раздел "[Функции клавиш](#page-15-0)" на стр. 14.

# <span id="page-7-0"></span>Начало работы

# Сборка

Перед включением телефона необходимо установить в телефон SIM-карту и аккумулятор.

### Установка SIM-карты

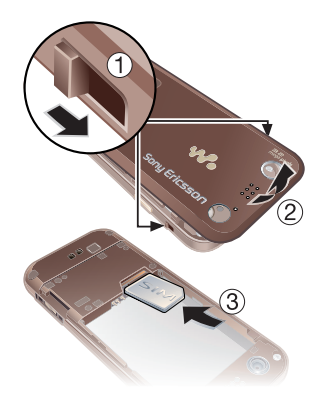

- 1 Отпустите фиксаторы панели аккумуляторного отсека с обеих сторон.
- 2 Снимите панель аккумуляторного отсека.
- 3 Вставьте SIM-карту в держатель (позолоченными контактами вниз).

### Для установки аккумулятора

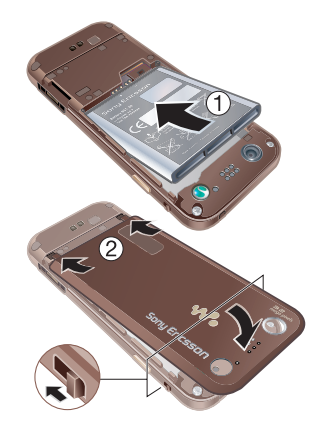

- 1 Вставьте аккумулятор в телефон (этикеткой вверх, контакты аккумулятора обращены к контактам в телефоне).
- 2 Сдвиньте панель аккумуляторного отсека на место и заблокируйте ее.

#### 6 Начало работы

# <span id="page-8-0"></span>Включение телефона

#### Для включения телефона

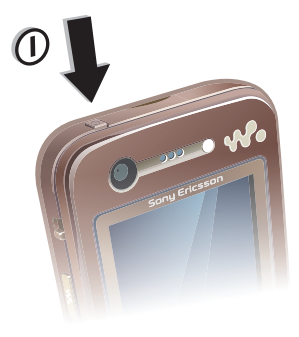

- Нажмите и удерживайте нажатой клавишу  $\bigcap$ .
- 2 Введите PIN-код для SIM-карты (если требуется) и выберите OK.
- 3 Выберите язык.
- 4 Выберите Да для использования мастера настройки телефона во время загрузки параметров.

Для исправления ошибки при вводе  $PIN$ -кода нажмите  $\overline{C}$ 

### SIM-карта

SIM-карта (модуль идентификации абонента), предоставляемая

оператором сотовой сети, содержит информацию об абонентской подписке. Перед установкой и извлечением SIM-карты обязательно выключите телефон и отсоедините от него зарядное устройство.

 $\geq$  - Скопируйте контакты на SIM-карту перед ее извлечением из другого телефона. См. раздел ["Для](#page-24-0) [копирования имен и номеров на SIM](#page-24-0)[карту](#page-24-0) " на стр. 23.

# PIN-код

PIN-код (персональный идентификационный номер) предоставляется оператором сотовой сети и требуется для активизации услуг в телефоне. При вводе PIN-кода цифры отображаются на экране звездочками, за исключением случая, когда PIN-код начинается с тех же цифр, что и номер службы экстренной помощи (например, 112). Это позволяет ввести и вызвать номер службы экстренной помощи без ввода PIN-кода.

При вводе неверного PIN-кода три раза подряд SIM-карта блокируется. См. раздел ["Блокировка SIM-карты](#page-77-0)" на стр. 76.

<span id="page-9-0"></span>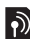

#### Приветствие

Приветствие отображается на экране при включении телефона. См. раздел "[Работа с изображениями](#page-48-0)" на стр. 47.

#### Режим ожидания

После включения телефона и ввода PIN на экране отображается название оператора сотовой сети. Такое состояние телефона называется режимом ожидания.

# Функция справки в телефоне

Телефон содержит справочную информацию. См. раздел "[Функции](#page-15-0) [клавиш](#page-15-0)" на стр. 14.

### Для запуска мастера настройки

- В режиме ожидания выберите Меню > Параметры > вкладка Общие > Мастер настройки.
- 2 Выберите функцию.

#### Для просмотра информации о функциях

• Выделите функцию и выберите Инф. (если это меню доступно). В некоторых случаях функция Инф. отображается в меню Функции.

#### Для просмотра демонстрационного клипа

- В режиме ожидания выберите Меню
	- > Развлечения > Демонстрация.

#### Для просмотра информации о состоянии

• В режиме ожидания нажмите клавишу регулировки громкости вверх.

# Зарядка аккумулятора

В новом телефоне аккумулятор заряжен не полностью.

### Для зарядки аккумулятора

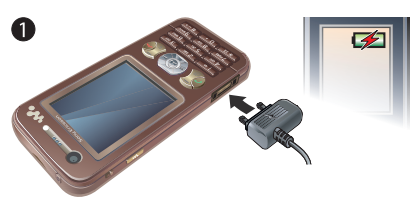

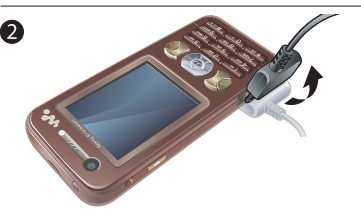

- 1 Подсоедините зарядное устройство к телефону. Для полной зарядки аккумулятора требуется примерно 2,5 часа. Нажмите любую клавишу для включения экрана.
- 2 Отсоедините зарядное устройство, отогнув штекер вверх.

Во время зарядки телефон можно использовать. Аккумулятор можно заряжать в любое время и в течение любого времени (как больше, так и меньше 2,5 часов). Прерывание зарядки не приводит к повреждению аккумулятора.

Начало работы 9

### <span id="page-11-0"></span>Основные элементы телефона

- Клавиша включения/ выключения
- Камера видеоконференций
- Клавиша Walkman®
- Клавиши выбора
- Клавиша вызова
- Разъем для подключения зарядного устройства, минигарнитуры и кабеля USB
- Клавиша меню событий
- Гнездо карты памяти (под заглушкой)
- Клавиша блокировки клавиатуры
- Динамик телефона
- Датчик освещенности экрана
- Экран
- Клавиша завершения
- Клавиша очистки (C)
- Джойстик, управление проигрывателем Walkman®
- Клавиша отключения звука
- Начало работы

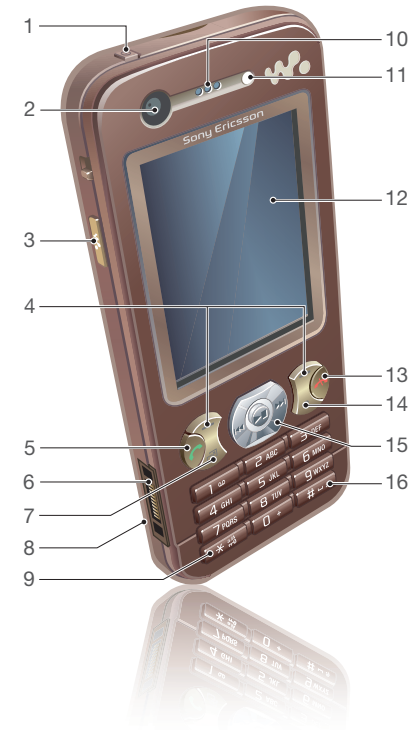

- Основная камера
- Фиксаторы панели аккумуляторного отсека
- Клавиши регулировки громкости и цифрового масштабирования
- Клавиша управления камерой
- Отверстие для ремешка

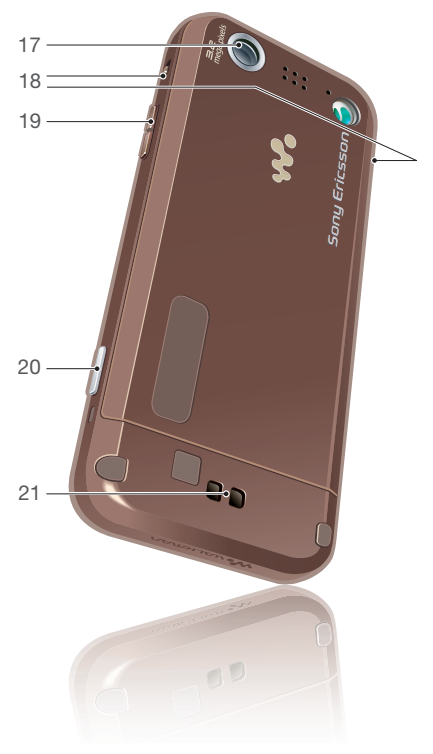

### Начало работы 11

### Обзор системы меню

<span id="page-13-0"></span>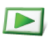

PlayNow™

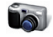

Камера

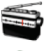

Радио

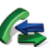

Вызовы\*\* Все Принятые Исходящие Непринятые

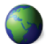

#### Интернет

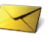

Сообщения

Нов. сообщение Входящие Эл. почта Web-новости Черновики Исходящие Переданные Сохраненные Мои друзья\* Прослуш. почту Шаблоны Управление сбщ Параметры

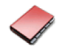

Контакты Мое состояние Новый контакт

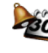

Органайзер Диспетчер файлов \*\* Будильники Приложения Видеовызов Календарь Задания Заметки Синхронизация Таймер Секундомер Калькулятор Памятка кодов

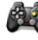

#### Развлечения

Интерактив. услуги\* Игры TrackID™ Опред.местополож. VideoDJ™ PhotoD.I™ MusicDJ™ Дист. управление Запись звука Демонстрация

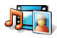

### Мультимедиа

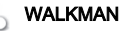

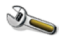

 $\Box$ Общие Профили Время и дата Язык Услуга обновления Управл. голосом Новые события Ссылки Flight mode Защита Мастер настройки Специальные\* Состояние тлф Общий сброс mmm Звуки и сигналы Громкость звонка Сигнал вызова Без звука Нарастающий Вибровызов

Сигнал о сообщ. Звук клавиш

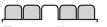

Дисплей Фоновый рисунок Темы Экран приветствия

#### 12 Начало работы

Заставка

Размер часов

Яркость

Изм. назв. линий\*

#### Вызовы

Быстрый набор Интеллект. поиск Переадресация На линию 2\* Управл. вызовами Время и стоимость\* Показ./скр. номер Аудиоустройство <u>nnnn </u>

#### Связь

Bluetooth USB Имя телефона Сетевой доступ Синхронизация Управление устр. Сотовые сети Парам. Интернет Парам.поток.воспр. Параметры сообщ.\* Аксессуары

\* Некоторые меню зависят от оператора, сотовой сети и абонентской подписки. \*\* Для перемещения между вкладками в подменю служит джойстик. Подробнее см. раздел [Функции клавиш](#page-15-0) на стр. 14.

# <span id="page-15-0"></span>Функции клавиш

Главное меню отображается в виде значков. Некоторые подменю содержат вкладки.

### Для перемещения по меню

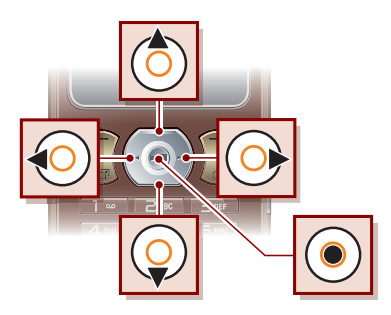

- В режиме ожидания выберите Меню.
- 2 Для перемещения по системе меню используйте джойстик.

### Для выбора функций на экране

• Для выбора функции, название которой отображается внизу экрана, нажмите левую или правую клавишу выбора либо джойстик по центру.

### Для вызова меню функций

• Выберите Функции (например, для редактирования объекта).

### Для перехода между вкладками

• Для перехода между вкладками нажимайте джойстик влево и вправо.

### Для возврата в режим ожидания

• Нажмите  $\leftarrow$ 

### Для завершения работы функции

• Нажмите  $\leftarrow$ 

#### Для поиска мультимедийных объектов

- 1 В режиме ожидания выберите Меню > М/мед..
- 2 Для выбора нажмите джойстик вправо.
- 3 Для возврата назад нажмите джойстик влево.

### Для удаления объектов

• Нажмите  $\circ$ ) для удаления, например, цифр, букв, изображений или аудиоклипов.

### Быстрый доступ

Клавиши быстрого доступа обеспечивают прямой доступ к меню. Нумерация меню начинается с левого верхнего значка и

<span id="page-16-0"></span>продолжается слева направо и далее сверху вниз.

#### Для быстрого перехода в главное меню

• В режиме ожидания выберите Меню и нажмите  $\boxed{1}$  –  $\boxed{9}$ ,  $\left(\frac{1}{1} \times 10^{10} \text{ m/s} \right)$  или  $(F - R)$ .

#### Использование команд джойстика

Джойстик ((\*), (\*), ®), ®) можно использовать для быстрого вызова функций в режиме ожидания.

#### Для изменения команд джойстика

- 1 В режиме ожидания выберите Меню > Параметры > вкладка Общие > Ссылки.
- 2 Выделите функцию и выберите Измен..
- 3 Выделите функцию меню и выберите Ссылка.

### Меню событий

Меню событий обеспечивает быстрый доступ к определенным функциям.

### Для вызова меню событий

• Нажмите  $\binom{1}{1}$ .

### Вкладки меню событий

- Нов. события непринятые вызовы и новые сообщения.
- Запущ.прилож. приложения, выполняющиеся в фоновом режиме.
- Мои ссылки добавьте в этот список часто используемые функции для их быстрого вызова.
- Интернет быстрый доступ к сети Интернет.

# Диспетчер файлов

Приложение "Диспетчер файлов" предназначено для работы с файлам, сохраненными в памяти телефона или на карте памяти.

Карта памяти продается отдельно от телефона.

### Карта памяти

В телефон можно установить карту памяти Memory Stick Micro™ (M2™) с целью увеличения объема памяти. Такую карту можно также использовать для сохранения информации в других совместимых устройствах.

#### Для установки карты памяти

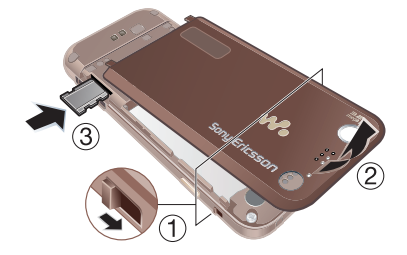

• Откройте заглушку и вставьте карту памяти позолоченными контактами вниз.

Для извлечения карты памяти

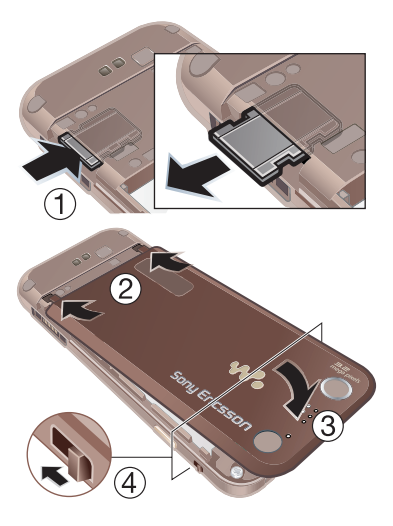

• Откройте заглушку и нажмите на край карты памяти для ее извлечения из гнезда.

#### Для доступа к меню карты памяти

- 1 В режиме ожидания выберите Меню > Органайзер > Диспетчер файлов > вкладка На карте памяти.
- 2 Выберите Функции.

### Работа с файлами

Файлы можно перемещать и копировать между памятью телефона, компьютером и картой памяти. Файлы сохраняются сначала на карте памяти, затем в памяти телефона. Файлы нераспознанных форматов сохраняются в папке Прочее.

Возможно создание новых папок для копирования или перемещения файлов. Кроме того, во всех папках (кроме Игры и Приложения) можно выбрать несколько файлов или все файлы одновременно.

Если память заполнена, удалите часть данных, чтобы освободить место.

#### Вкладки приложения "Диспетчер файлов"

Диспетчер файлов содержит три вкладки; предусмотрены специальные значки, которые указывают местоположение файлов.

- Все файлы все содержимое памяти телефона и карты памяти;
- В телефон все содержимое памяти телефона;
- На карте памяти все содержимое карты памяти.

#### Для просмотра информации о файлах

- 1 В режиме ожидания выберите Меню > Органайзер > Диспетчер файлов.
- 2 Найдите файл и выберите Функции > Информация.

#### Для перемещения файла в диспетчере файлов

- 1 В режиме ожидания выберите Меню > Органайзер > Диспетчер файлов.
- 2 Найдите файл и выберите Функции > Файл > Переместить.
- 3 Выберите функцию.

#### Для выбора нескольких файлов в папке

- 1 В режиме ожидания выберите Меню > Органайзер > Диспетчер файлов.
- 2 Выделите требуемую папку и выберите Откр..
- 3 Выберите Функции > Отметить > Отметить неск..
- 4 Для каждого файла, который требуется отметить, выделите файл и выберите Отмет..

#### Для удаления файла в диспетчере файлов

- В режиме ожидания выберите Меню
	- > Органайзер > Диспетчер файлов.
- 2 Найдите файл и нажмите  $\sqrt{c}$

# <span id="page-19-0"></span>Язык телефона

Предусмотрена возможность выбора языка для отображения информации в телефоне.

### Для изменения языка телефона

- 1 В режиме ожидания выберите Меню > Параметры > вкладка Общие > Язык > Язык телефона.
- 2 Выберите функцию.

# Ввод текста

Для ввода текста можно использовать как обычный способ ввода, так и способ ввода T9™ . В режиме Т9™ используется встроенный словарь.

#### Для переключения режима ввода

• На экране ввода текста нажмите и **удерживайте нажатой клавишу (\*\*\*\*\***)

#### Для переключения регистра (прописные/строчные буквы)

• На экране ввода текста нажмите  $(* \circledast)$ 

### Для ввода цифр

• На экране ввода текста нажмите и удерживайте нажатой клавишу  $-\left(\overline{9}\right)$ 

### Для ввода точек и запятых

• На экране ввода текста нажмите . ī

#### Для ввода текста в режиме Т9™

- В режиме ожидания выберите. например, Меню > Сообщения > Нов. сообщение > SMS-сообщ..
- 2 Если на экране не отображается значок То), нажмите и удерживайте нажатой клавишу для переключения в режим T9™.
- 3 Клавиши нажимают по одному разу для любой буквы независимо от того, является ли буква первой на клавише. Например, для того, чтобы ввести слово "Jane", нажмите  $(5)$ .  $\overline{e}$ ,  $\overline{e}$ ,  $\overline{e}$ ,  $\overline{e}$ , Введите слово полностью, не обращая внимания на предлагаемые варианты.
- 4 Для просмотра вариантов слов нажимайте  $\circledast$  или  $\circledast$ .
- 5 Нажмите для подтверждения слова.

#### Для ввода текста в режиме обычного ввода

- В режиме ожидания выберите. например, Меню > Сообщения > Нов. сообщение > SMS-сообщ..
- 2 Если на экране отображается значок , нажмите и удерживайте нажатой

<span id="page-20-0"></span>клавишу (\*\*\*\*) для переключения в режим обычного ввода.

- $3$  Нажимайте клавиши  $\left(2\right) \left(9\right)$  до тех пор, пока на экране не появится требуемая буква.
- 4 Закончив ввод слова, нажмите (#-5) для добавления пробела.

### Для добавления слов в словарь

- 1 На экране ввода текста в режиме T9™ выберите Функции > Изменить слово.
- 2 Введите слово в режиме обычного ввода и выберите Вставить.

# Телефонные вызовы

### Посылка и прием вызовов

Телефон должен быть включен и должен находиться зоне обслуживания сотовой сети.

### Для посылки вызова

- В режиме ожидания введите телефонный номер (включая код страны и код города, если требуется).
- 2 Нажмите . См. раздел "[Видеовызов](#page-22-0)" на стр. 21.
- 

Телефонные номера можно извлекать из списка контактов и из списка вызовов. См. разделы ["Контакты](#page-22-0)" на стр. 21 и ["Список вызовов](#page-27-0)" на стр. 26. Кроме того, для посылки вызовов можно использовать функцию управления голосом. См. раздел ["Управление голосом](#page-28-0)" на стр. 27.

#### Для завершения вызова

• Нажмите .

#### Для посылки международного вызова

1 В режиме ожидания нажмите клавишу  $\left(\overline{0+}\right)$  и удерживайте ее нажатой до тех пор, пока на экране не появится символ "+".

Телефонные вызовы 19

- 2 Введите код страны, код города (без начального нуля) и телефонный номер.
- $3$  Нажмите  $\sim$

#### Для повторного вызова ранее набранного номера

• Когда на экране появится запрос Повторить?, выберите Да.

Ожидая повторного соединения, телефон можно не подносить к уху. После ответа вызываемого абонента телефон подает громкий звуковой сигнал.

### Для ответа на вызов

• Нажмите  $\sim$ .

### Для отклонения вызова

• Нажмите  $\sim$ 

#### Для изменения громкости во время разговора

• Нажмите клавишу регулировки громкости вверх или вниз.

#### Для отключения микрофона во время разговора

- 1 Нажмите и удерживайте нажатой клавишу  $\binom{c}{k}$ .
- 2 Для продолжения разговора еще раз нажмите и удерживайте нажатой клавишу  $\binom{c}{k}$

#### Для включения громкоговорителя во время разговора

- Выберите Вкл. гр..
- Во избежание повреждения органов слуха не подносите телефон к уху при включенном громкоговорителе.

#### Для просмотра непринятых вызовов в режиме ожидания

 $\cdot$  Нажмите  $\curvearrowright$ , чтобы открыть список вызовов.

### Сети

Телефон обеспечивает автоматическое переключение между сетями GSM и 3G (UMTS) при наличии доступа. Некоторые операторы предоставляют возможность ручного переключения сетей.

### Для переключения сетей вручную

- В режиме ожидания выберите Меню > Параметры > вкладка Связь > Сотовые сети > Сети GSM/3G.
- 2 Выберите функцию.

#### Вызов службы экстренной помощи

В телефоне предусмотрено использование международных номеров службы экстренной помощи (например, 112 и 911). Телефон обеспечивает вызов службы

<span id="page-22-0"></span>экстренной помощи в любой стране (как с установленной SIM-картой, так и без нее) при условии, что телефон находится в зоне обслуживания сети 3G (UMTS) или GSM.

**В некоторых странах также действуют** другие номера службы экстренной помощи. В этом случае оператор сотовой сети может сохранить на SIMкарте дополнительный местный номер службы экстренной помощи.

#### Для вызова службы экстренной помощи

• В режиме ожидания введите 112 (международный номер службы экстренной помощи) и нажмите  $\curvearrowright$ .

#### Для просмотра местных номеров службы экстренной помощи

- 1 В режиме ожидания выберите Меню > Контакты.
- 2 Выделите Новый контакт и выберите Функции > Спец. номера > Экстренн. номера.

### Видеовызов

Во время разговора вы видите собеседника на экране телефона. Абонентская подписка обоих абонентов должна включать услуги 3G (UMTS), а телефон должен быть подключен к сети 3G (UMTS). При

наличии доступа к услугам 3G (UMTS) на экране отображается значок за

### Для посылки видеовызова

- В режиме ожидания введите телефонный номер (включая код страны и код города, если требуется).
- 2 Выберите Функции > Видеовызов.

#### Использование функции масштабирования изображения во время видеовызова

• Нажмите  $\circledast$  или  $\circledcirc$ .

#### Для доступа к меню функций видеовызова

• Во время разговора выберите Функции.

# Контакты

Приложение Контакты

предназначено для сохранения имен, телефонных номеров и другой персональной информации. Сохранение информации возможно как в памяти телефона, так и на SIMкарте.

### Телефонная книга по умолчанию

Телефон позволяет выбрать телефонную книгу для

использования по умолчанию. Если в качестве телефонной книги по умолчанию выбрать Контакты тлф, в телефонной книге полностью отображаются записи, сохраненные в приложении Контакты. Если в качестве телефонной книги по умолчанию выбрать Контакты SIM, в телефонной книге отображаются только имена и номера, сохраненные на SIM-карте.

#### Для выбора телефонной книги по умолчанию

- 1 В режиме ожидания выберите Меню > Контакты.
- 2 Выделите Новый контакт и выберите Функции > Дополнительно > Тел. кн. по умолч..
- 3 Выберите функцию.

### Контакты в телефоне

Список контактов, сохраненный в памяти телефона, содержит имена и номера, а также может содержать дополнительную персональную информацию.

### Для добавления контакта в телефон

- В режиме ожидания выберите Меню > Контакты.
- 2 Выделите Новый контакт и выберите Добав..
- 3 Введите имя и выберите OK.
- 4 Введите номер и выберите OK.
- 5 Выберите тип номера.
- 6 Выберите поля на различных вкладках и введите информацию.
- 7 Выберите Сохр..

#### Посылка вызова из списка контактов

#### Для вызова контакта, сохраненного в телефоне

- 1 В режиме ожидания выберите Меню > Контакты.
- 2 Выделите контакт в списке и нажмите  $\sim$ .
- Для быстрого выбора контакта в режиме ожидания нажмите и удерживайте нажатой клавишу –  $\overline{\mathsf{q}}$

#### Для вызова номера, сохраненного на SIM-карте, из списка контактов телефона

- 1 В режиме ожидания выберите Меню > Контакты.
- 2 Выделите Новый контакт и выберите Функции > Контакты SIM.
- 3 Выделите контакт в списке и нажмите  $\sim$ .

#### Для посылки вызова с помощью функции интеллектуального поиска

1 В режиме ожидания нажимайте

 $\cap$  –  $\cap$  для ввода имени

<span id="page-24-0"></span>контакта или номера. На экране отображаются все записи, соответствующие введенной последовательности цифр и букв.

2 Выделите контакт или телефонный номер в списке и нажмите  $\curvearrowright$ .

#### Для включения и отключения функции интеллектуального поиска

- 1 В режиме ожидания выберите Меню > Параметры > вкладка Вызовы > Интеллект. поиск.
- 2 Выберите функцию.

#### Редактирование контактов

#### Для добавления информации в контакт в телефоне

- 1 В режиме ожидания выберите Меню > Контакты.
- 2 Выделите контакт в списке и выберите Функции > Измен. контакт.
- 3 Перейдите на одну из вкладок и выберите Добав..
- 4 Выберите тип объекта, затем файл, который требуется добавить.
- 5 Выберите Сохр..
- Если абонентская подписка включает услугу определения номера, можно назначить персональные сигналы вызова для контактов.

#### Для копирования имен и номеров в список контактов

- 1 В режиме ожидания выберите Меню > Контакты.
- 2 Выделите Новый контакт и выберите Функции > Дополнительно > Скопир. с SIM.
- 3 Выберите функцию.

#### Для копирования имен и номеров на SIM-карту

- 1 В режиме ожидания выберите Меню > Контакты.
- 2 Выделите Новый контакт и выберите Функции > Дополнительно > Скопир. на SIM.
- 3 Выберите функцию.
- При копировании всех контактов из памяти телефона на SIM-карту вся информация на SIM-карте заменяется.

#### Для автоматического сохранения имен и телефонных номеров на SIMкарте

- В режиме ожидания выберите Меню > Контакты.
- 2 Выделите Новый контакт и выберите Функции > Дополнительно > Автосохр. на SIM.
- 3 Выберите функцию.

#### Для сохранения контактов на карте памяти

- 1 В режиме ожидания выберите Меню > Контакты.
- 2 Выделите Новый контакт и выберите Функции > Дополнительно > Скопир. на карту.

### Номера на SIM-карте

Контакты, сохраненные на SIMкарте, могут содержать только имена и телефонные номера.

#### Для добавления номера на SIMкарту

- 1 В режиме ожидания выберите Меню > Контакты.
- 2 Выделите Новый контакт и выберите Добав..
- 3 Введите имя и выберите OK.
- 4 Введите номер и выберите OK.
- 5 Выберите тип номера и введите дополнительную информацию (если такая возможность предоставляется).
- 6 Выберите Сохр..

#### Для вызова номера, сохраненного на SIM-карте

- 1 В режиме ожидания выберите Меню > Контакты.
- 2 Выделите контакт в списке и нажмите  $\sim$ .

### Удаление контактов

### Для удаления контакта

- 1 В режиме ожидания выберите Меню > Контакты.
- 2 Выделите контакт в списке и нажмите  $\binom{c}{k}$ .

#### Для удаления всех контактов в телефоне

- В режиме ожидания выберите Меню > Контакты.
- 2 Выделите Новый контакт и выберите Функции > Дополнительно > Удалить все.

### Передача контактов

### Для передачи контакта

- 1 В режиме ожидания выберите Меню > Контакты.
- 2 Выделите контакт в списке и выберите Функции > Перед. контакт.
- 3 Выберите способ передачи.
- 1 Убедитесь в том, что принимающее устройство поддерживает выбранный способ передачи.

### Сортировка контактов

#### Для выбора порядка сортировки контактов

1 В режиме ожидания выберите Меню > Контакты.

- 2 Выделите Новый контакт и выберите Функции > Дополнительно > Поряд. сортиров..
- 3 Выберите функцию.

#### Состояние памяти

Количество контактов, которые можно сохранить в телефоне или на SIM-карте, зависит от объема свободной памяти.

### Для проверки состояния памяти

- 1 В режиме ожидания выберите Меню > Контакты.
- 2 Выделите Новый контакт и выберите Функции > Дополнительно > Сост. памяти.

#### Синхронизация контактов

Контакты можно синхронизировать с информацией в приложении Microsoft® Exchange Server (Microsoft® Outlook®). Подробнее см. раздел "[Синхронизация](#page-67-0)" на стр. 66.

### Мое состояние

В этом меню можно ввести информацию о себе, а также передать свою визитную карточку.

### Для ввода информации о себе

- 1 В режиме ожидания выберите Меню > Контакты.
- 2 Выделите Мое состояние и выберите Открыть.
- 3 Выберите и отредактируйте информацию.
- 4 Выберите Сохр..

#### Для добавления своей визитной карточки

- 1 В режиме ожидания выберите Меню > Контакты.
- 2 Выделите Мое состояние и выберите Открыть.
- 3 Выделите Моя конт. инф. и выберите Добав. > Создать нов..
- 4 Выберите поля на различных вкладках и введите информацию.
- 5 Введите информацию и выберите Сохр..
- $\rightarrow$  Для ввода символа выберите Функции > Добав. символ > Вставить.

#### Для передачи своей визитной карточки

- 1 В режиме ожидания выберите Меню > Контакты.
- 2 Выделите Мое состояние и выберите Открыть.
- 3 Выделите Моя конт. инф. и выберите Перед..
- <span id="page-27-0"></span>4 Выберите способ передачи.
- Убедитесь в том, что принимающее устройство поддерживает выбранный способ передачи.

### Группы

В приложении Контакты тлф можно создать группу телефонных номеров и адресов электронной почты для передачи сообщений. См. раздел "[Сообщения](#page-35-0)" на стр. 34. Группы (содержащие телефонные номера) можно также использовать при создании списков вызовов, разрешенных для приема. См. раздел "[Выборочный прием](#page-33-0) [вызовов](#page-33-0)" на стр. 32.

#### Для создания группы номеров или адресов электронной почты

- 1 В режиме ожидания выберите Меню > Контакты.
- 2 Выделите Новый контакт и выберите Функции > Группы.
- 3 Выделите Новая группа и выберите Добав..
- 4 Введите имя группы и выберите Далее.
- 5 Выделите Новый и выберите Добав..
- 6 Для каждого телефонного номера или адреса электронной почты, который требуется отметить,

выделите номер или адрес и выберите Отмет..

7 Выберите Далее > Готово.

### Список вызовов

В телефоне сохраняется информация о последних вызовах.

#### Для посылки вызова из списка вызовов

- 1 В режиме ожидания нажмите  $\sim$  и перейдите на одну из вкладок.
- 2 Выделите имя или номер и нажмите  $\epsilon$

#### Для добавления номера из списка вызовов в список контактов

- 1 В режиме ожидания нажмите  $\sim$  и перейдите на одну из вкладок.
- 2 Выделите номер и выберите Сохранить.
- 3 Выберите Новый контакт для создания нового контакта или выберите существующий контакт, в который будет добавлен номер.

### Для очистки списка вызовов

- 1 В режиме ожидания нажмите  $\curvearrowleft$ .
- 2 Перейдите на вкладку Все и выберите Функции > Удалить все.

# <span id="page-28-0"></span>Быстрый набор номера

Функция быстрого набора позволяет выбрать девять контактов для ускоренного вызова. Контакты можно сохранить в позициях 1-9.

#### Для добавления контактов для быстрого набора

- 1 В режиме ожидания выберите Меню > Контакты.
- 2 Выделите Новый контакт и выберите Функции > Быстрый набор.
- 3 Найдите номер позиции и выберите Добав..
- 4 Выберите контакт.

### Для быстрого набора номера

• В режиме ожидания введите номер позиции и нажмите  $\sim$ .

# **В** Голосовая почта

Если абонентская подписка включает услугу голосовой почты, вызывающие абоненты могут оставлять голосовые сообщения в случае, если вы не отвечаете на вызов.

#### Для сохранения номера голосовой почты

1 В режиме ожидания выберите Меню > Сообщения > Параметры > Номер глс почты.

2 Введите номер и выберите OK.

#### Для вызова голосового почтового ящика

• В режиме ожидания нажмите и удерживайте нажатой клавишу  $\sqrt{1}$ 

### Управление голосом

Телефон позволяет создать голосовые команды для выполнения следующих функций:

- набор номера голосом для вызова абонента достаточно произнести его имя;
- включение функции набора номера голосом с помощью "волшебного слова";
- ответ на вызов и отклонение вызова голосом при подключении комплекта громкой связи или минигарнитуры.

#### Для записи голосовой команды набора номера

- В режиме ожидания выберите Меню > Параметры > вкладка Общие > Управл. голосом > Набор голосом > Включить.
- 2 Выберите Да > Новая глс команда и выберите контакт. Если контакт содержит несколько номеров,

выберите номер, для которого требуется голосовая команда.

- 3 Запишите голосовую команду (например, "Мобильный Андрея").
- 4 Следуйте инструкциям, которые отображаются на экране. Дождитесь сигнала и произнесите команду, которую требуется записать. Телефон воспроизводит записанную команду.
- 5 Если запись выполнена успешно, выберите Да, в противном случае выберите Нет и повторите шаги 3 и 4.
- Голосовые команды сохраняются только в памяти телефона, поэтому их нельзя использовать в другом телефоне.

### Для перезаписи голосовой команды

- 1 В режиме ожидания выберите Меню > Параметры > вкладка Общие > Управл. голосом > Набор голосом > Изменить имена.
- 2 Выделите команду в списке и выберите Функции > Замен. команду.
- 3 Дождитесь сигнала и произнесите команду.

### Набор номера голосом

Телефон позволяет воспроизводить записанную голосовую команду при

поступлении входящего вызова от соответствующего абонента.

### Для набора номера голосом

- В режиме ожидания нажмите и удерживайте нажатой клавишу регулировки громкости.
- 2 Дождитесь сигнала и произнесите имя, записанное ранее, например, "Мобильный Андрея". Телефон воспроизводит имя и устанавливает соединение.

### Волшебное слово

Телефон позволяет записать и использовать голосовую команду "волшебное слово", которая служит для включения функции набора номера голосом (без нажатия клавиш). Для работы функции "волшебного слова" к телефону должна быть подсоединена минигарнитура.

Выберите длинное, редко употребляемое слово (или фразу), которое легко выделить из обычного разговора. Работа этой функции с минигарнитурой Bluetooth не поддерживается.

#### 28 Телефонные вызовы

#### Для включения функции и записи "волшебного слова"

- 1 В режиме ожидания выберите Меню > Параметры > вкладка Общие > Управл. голосом > Волшебное слово > Включить.
- 2 Следуйте инструкциям, которые отображаются на экране, и выберите Далее. Дождитесь сигнала и произнесите "волшебное слово".
- 3 Выберите Да для подтверждения или Нет для повторной записи.
- 4 Следуйте инструкциям, которые отображаются на экране, и выберите Далее.
- 5 Выберите условия, при которых должна включаться функция "волшебного слова".

#### Для посылки вызова с использованием функции "волшебного слова"

- 1 Убедитесь в том, что на экране в режиме ожидания отображается значок <sup>.</sup>.
- 2 Произнесите "волшебное слово".
- 3 Дождитесь сигнала и произнесите команду.

#### Прием вызовов голосом

При использовании минигарнитуры или устройства громкой связи

возможен ответ на вызов и отклонение вызова голосом.

#### Для включения функции и записи команд приема вызовов голосом

- В режиме ожидания выберите Меню > Параметры > вкладка Общие > Управл. голосом > Ответ голосом > Включить.
- 2 Следуйте инструкциям, которые отображаются на экране, и выберите Далее. Дождитесь сигнала и произнесите команду "Ответить" (или другое слово).
- 3 Выберите Да для подтверждения или Нет для повторной записи.
- 4 Следуйте инструкциям, которые отображаются на экране, и выберите Далее. Дождитесь сигнала и произнесите команду "Занято" (или другое слово).
- 5 Выберите Да для подтверждения или Нет для повторной записи.
- 6 Следуйте инструкциям, которые отображаются на экране, и выберите Далее.
- 7 Выберите условия, при которых должна включаться функция ответа на вызов голосом.

#### Для ответа на вызов голосовой командой

• Произнесите команду "Ответить".

#### <span id="page-31-0"></span>Для отклонения вызова голосовой командой

• Произнесите команду "Занято".

### Переадресация вызовов

Входящие вызовы можно переадресовать на другой телефонный номер, например, на автоответчик.

При включенной функции Запрет вызовов использовать некоторые режимы переадресации нельзя. См. раздел ["Запрет вызовов](#page-33-0)" на стр. 32.

#### Для переадресации вызовов

- 1 В режиме ожидания выберите Меню > Параметры > вкладка Сп.выз. > Переадресация.
- 2 Выберите тип вызова и режим переадресации.
- 3 Выберите Включить.
- 4 Введите номер для переадресации вызовов и выберите OK.

### Несколько вызовов одновременно

В телефоне предусмотрена возможность обработки нескольких вызовов одновременно. Например, можно переключить текущий вызов в режим удержания на линии, послать или ответить на второй вызов и

затем переключать телефон между двумя вызовами. Ответ на третий вызов невозможен без предварительного завершения одного из первых двух вызовов.

#### Услуга ожидания вызова

Если услуга ожидания вызова активна, при поступлении второго вызова во время разговора подается тональный сигнал.

#### Для включения услуги ожидания вызова

• В режиме ожидания выберите Меню > Параметры > вкладка Сп.выз. > Управл. вызовами > Ожидающие выз. > Включить.

### Для посылки второго вызова

- 1 Во время разговора выберите Функции > Удерж. вызов. Текущий вызов переключается в режим удержания на линии.
- 2 Выберите Функции > Новый вызов.
- 3 Выберите номер, который требуется вызвать, и нажмите  $\sim$ .

### Для ответа на второй вызов

Во время разговора нажмите  $\curvearrowright$ . Текущий вызов переключается в режим удержания на линии.

### <span id="page-32-0"></span>Для отклонения второго вызова

• Во время разговора нажмите  $\rightarrow$  и продолжайте текущий разговор.

#### Для завершения текущего вызова и ответа на второй вызов

• Во время разговора выберите Заменить вызов.

#### Два голосовых вызова одновременно

Телефон поддерживает режим двух вызовов одновременно (один вызов активен, другой удерживается на линии).

#### Для переключения между двумя вызовами

• Во время разговора нажмите  $\sim$ .

### Для объединения двух вызовов

• Во время разговора выберите Функции > Объед. вызовы.

#### Для соединения двух вызовов

• Во время разговора выберите Функции > Перевести вызов. Телефон отключается от обоих вызовов.

#### Для завершения текущего вызова и подбора вызова, удерживаемого на линии

• Нажмите  $\sim$  затем  $\sim$ .

# Конференция

Конференция – это вызов, в котором могут принимать участие до пяти абонентов.

### Для добавления нового участника

- 1 Во время разговора выберите Функции > Удерж.. Объединенные вызовы переключаются в режим удержания на линии.
- 2 Выберите Функции > Новый вызов.
- 3 Выберите номер, который требуется вызвать, и нажмите  $\sim$ .
- 4 Выберите Функции > Объед. вызовы для добавления нового участника.
- 5 Повторите операцию для добавления дополнительных участников.

#### Для отключения одного участника

- 1 Выберите Функции > Откл. участника.
- 2 Выберите участника, которого требуется отключить.

#### Для отдельного разговора с одним из участников конференции

- 1 Во время разговора выберите Функции > Выделить и выберите участника конференции.
- 2 Для возобновления конференции выберите Функции > Объед. вызовы.

# <span id="page-33-0"></span>Мои номера

Телефон позволяет просматривать, добавлять и изменять свои телефонные номера.

#### Для просмотра своих телефонных номеров

- 1 В режиме ожидания выберите Меню > Контакты.
- 2 Выделите Новый контакт и выберите Функции > Спец. номера > Мои номера.
- 3 Выберите функцию.

# Выборочный прием вызовов

Телефон позволяет принимать входящие вызовы только от определенных абонентов.

#### Для добавления номера в список разрешенных для приема вызовов

- 1 В режиме ожидания выберите Меню > Параметры > вкладка Сп.выз. > Управл. вызовами > Прием вызовов > Из списка.
- 2 Выделите Новый и выберите Добав..
- 3 Выберите контакт или Группы.

См. раздел ["Группы](#page-27-0)" на стр. 26.

### Для приема всех вызовов

• В режиме ожидания выберите Меню > Параметры > вкладка Сп.выз. > Управл. вызовами > Прием вызовов > Прием всех.

# **Э** Запрет вызовов

Эта услуга позволяет заблокировать входящие и исходящие вызовы (требуется пароль, предоставляемый поставщиком услуг).

При включенной функции переадресации входящих вызовов использовать некоторые режимы запрета вызовов нельзя.

### Функции запрета вызовов

Стандартные функции:

- Все исходящие все исходящие вызовы;
- Исх. международн. все исходящие международные вызовы;
- Исх. м/нар. (роум.) все исходящие международные вызовы, за исключением вызовов в свою страну;
- Все входящие все входящие вызовы;

<span id="page-34-0"></span>• Входящ. (роуминг) – все входящие вызовы, когда телефон работает за границей (в режиме роуминга);

#### Для включения запрета вызовов

- В режиме ожидания выберите Меню > Параметры > вкладка Сп.выз. > Управл. вызовами > Запрет вызовов.
- 2 Выберите функцию.
- 3 Выберите Включить.
- 4 Введите пароль и выберите OK.

# Разрешенные номера

Если эта функция включена, разрешается вызывать только определенные номера, сохраненные на SIM-карте. Разрешенные номера защищены PIN2-кодом.

Можно сохранять неполные номера. Например, запись 0123456 позволяет набрать любой номер, начинающийся с цифр 0123456.

**• При включенной функции** "Разрешенные номера" просмотр и изменение номеров, сохраненных на SIM-карте, невозможны, однако сохраняется возможность вызова службы экстренной помощи по международному номеру 112.

#### Для включения услуги "Разрешенные номера"

- В режиме ожидания выберите Меню > Контакты.
- 2 Выделите Новый контакт и выберите Функции > Спец. номера > Разреш. номера > Включить.
- 3 Введите PIN2 и выберите OK.
- 4 Выберите OK для подтверждения.

#### Для сохранения разрешенного номера

- 1 В режиме ожидания выберите Меню > Контакты.
- 2 Выделите Новый контакт и выберите Функции > Спец. номера > Разреш. номера > Разреш. номера > Новый номер.
- 3 Введите информацию и выберите Сохр..

### Длительность и стоимость вызовов

Длительность вызова отображается во время разговора. Телефон позволяет проверить длительность последнего вызова, всех исходящих вызовов и общую продолжительность разговоров.

#### <span id="page-35-0"></span>Для проверки длительности вызовов

• В режиме ожидания выберите Меню > Параметры > вкладка Вызовы > Время и стоимость > Счетчики.

# Сообщения

### Прием и сохранение сообщений

При поступлении сообщения подается сигнал. Сообщения автоматически сохраняются в памяти телефона. При заполнении памяти телефона можно удалить часть сообщений либо сохранять сообщения на карте памяти или на SIM-карте.

#### Для сохранения сообщения на карте памяти

• В режиме ожидания выберите Меню > Сообщения > Параметры > Общие > Сохранить в > Карта памяти.

#### Для сохранения сообщения на SIMкарте

- 1 В режиме ожидания выберите Меню > Сообщения и откройте папку.
- 2 Выделите сообщение в списке и выберите Функции > Сохр. сообщение.

#### Для просмотра сообщения в папке "Входящие"

- В режиме ожидания выберите Меню
	- > Сообщения > Входящие.
2 Выделите сообщение в списке и выберите Показать.

## Для удаления сообщения

- 1 В режиме ожидания выберите Меню > Сообщения и откройте папку.
- 2 Выделите сообщение в списке и нажмите  $\binom{c}{k}$

## Текстовые сообщения

Текстовые сообщения могут содержать простые изображения, анимированные изображения, мелодии и аудиоклипы.

## Перед началом работы

В телефоне должен быть сохранен номер центра обслуживания. Этот номер предоставляется поставщиком услуг и обычно хранится на SIM-карте. Если номер центра обслуживания не сохранен в памяти SIM-карты, его необходимо ввести вручную.

#### Для сохранения номера центра обслуживания

1 В режиме ожидания выберите Меню > Сообщения > Параметры > Сообщение SMS, затем Центр обслуж.. Если номер сохранен на SIM-карте, этот номер отображается на экране.

- 2 Если номер не отображается, выберите Измен..
- 3 Выделите Нов. центр обсл. и выберите Добав..
- 4 Введите номер, включая символ доступа к международной связи (+) и код страны.
- 5 Выберите Сохр..

#### Для ввода и передачи текстового сообщения

- 1 В режиме ожидания выберите Меню > Сообщения > Нов. сообщение > SMS-сообщ..
- 2 Введите сообщение и выберите Далее > Из контактов.
- 3 Выберите адресата, затем Перед..
- При передаче текстового сообщения группе адресатов оплата начисляется за передачу сообщения каждому члену группы. См. раздел ["Группы](#page-27-0)" на стр. 26.

#### Для копирования и вставки текста в сообщение

- На экране ввода сообщения выберите Функции > Изменить.
- 2 Выберите Скопировать все или Скопир. текст. С помощью джойстика отметьте текст в сообщении.
- 3 Выберите Функции > Изменить > Вставить.

#### Для добавления объекта в текстовое сообщение

- 1 На экране ввода сообщения выберите Функции > Добав. объект.
- 2 Выберите функцию, затем файл.

#### Для вызова номера из текстового сообщения

• На экране просмотра сообщения выделите телефонный номер и нажмите  $\sim$ .

#### Для включения функции передачи длинных сообщений

- 1 В режиме ожидания выберите Меню > Сообщения > Параметры > Сообщение SMS.
- 2 Выберите Макс. длина сбщ > Максимальное.

## Мультимедийные сообщения

Мультимедийные сообщения могут содержать текст, изображения, слайды, аудиозаписи, видеоклипы, подписи и вложения.

Мультимедийные сообщения можно передавать на мобильный телефон или по адресу электронной почты.

#### Перед передачей мультимедийных сообщений

В телефоне должен быть сохранен профиль MMS и адрес сервера

сообщений. Если в телефоне не определено ни одного профиля MMS или сервера сообщений, необходимые параметры можно получить в сообщении оператора сотовой сети либо загрузить из сети Интернет

([www.sonyericsson.com/support](http://www.sonyericsson.com/support)).

## Для выбора профиля MMS

- 1 В режиме ожидания выберите Меню
	- > Сообщения > Параметры > Сообщение MMS > Профиль MMS.
- 2 Выберите профиль.

#### Для сохранения адреса сервера сообщений

- В режиме ожидания выберите Меню > Сообщения > Параметры > Сообщение MMS.
- 2 Выделите Профиль MMS и выберите Измен..
- 3 Выберите Функции > Измен..
- 4 Выделите Сервер сбщ и выберите Измен..
- 5 Введите адрес и выберите OK > Сохр..

#### Для создания и передачи мультимедийного сообщения

1 В режиме ожидания выберите Меню > Сообщения > Нов. сообщение > Сообщ. MMS.

- 2 Введите текст. Для добавления объекта в сообщение нажмите  $\circledast$  и, нажимая (•), выделите и выберите объект.
- 3 Выберите Далее > Из контактов.
- 4 Выберите адресата, затем Перед..

### Прием мультимедийных сообщений

Телефон позволяет выбрать способ загрузки мультимедийных сообщений. Стандартные функции загрузки мультимедийных сообщений:

- Всегда автоматическая загрузка:
- Запрос (роум.) в сети, отличной от домашней сети, для загрузки требуется подтверждение;
- Никогда (роум.) в сети, отличной от домашней сети, загрузка запрещена;
- С запросом загрузка после подтверждения;
- Отключить уведомления о новых сообщениях помещаются в папку Входящие.

#### Для установки режима автоматической загрузки

- 1 В режиме ожидания выберите Меню > Сообщения > Параметры > Сообщение MMS > Автозагрузка.
- 2 Выберите функцию.

## Параметры передачи сообщений

Можно установить стандартные параметры для всех сообщений либо выбирать параметры при передаче каждого сообщения.

#### Для установки параметров передачи текстовых сообщений

- 1 В режиме ожидания выберите Меню > Сообщения > Параметры > Сообщение SMS.
- 2 Выделите функцию и выберите Измен..

#### Для установки параметров передачи мультимедийных сообщений

- В режиме ожидания выберите Меню > Сообщения > Параметры > Сообщение MMS.
- 2 Выделите функцию и выберите Измен..

#### Для установки параметров передачи отдельного сообщения

- 1 После подготовки сообщения и выбора адресата выберите Функции > Дополнительно.
- 2 Выделите функцию и выберите Измен..

## Шаблоны

Если в сообщениях часто используются одни и те же фразы и изображения, такие сообщения можно сохранить в виде шаблонов.

#### Для добавления шаблона текстового сообщения

- 1 В режиме ожидания выберите Меню > Сообщения > Шаблоны > Новый шаблон > Текст.
- 2 Вставьте текст или выберите Функции для добавления объектов. Выберите OK.
- 3 Введите название и выберите OK.

#### Для добавления шаблона мультимедийного сообщения

- 1 В режиме ожидания выберите Меню > Сообщения > Шаблоны > Новый шаблон > Сообщ. MMS.
- 2 Введите текст. Для добавления объекта в сообщение нажмите  $\circledast$  и, нажимая (•), выделите и выберите объект.
- 3 Выберите Сохран., введите название и выберите OK.

#### Для сохранения сообщения в качестве шаблона

1 В режиме ожидания выберите Меню > Сообщения > Входящие.

2 Выделите сообщение в списке и выберите Показ. > Функции > Сохр.как шаблон.

## Голосовые сообщения

С помощью телефона можно передавать и принимать аудиозаписи в виде голосовых сообщений.

**• Абонентская подписка (и отправителя,** и адресата) должна поддерживать услуги передачи мультимедийных сообщений.

#### Для записи и передачи голосового сообщения

- 1 В режиме ожидания выберите Меню > Сообщения > Нов. сообщение > Голосов. сбщ.
- 2 Запишите сообщение и выберите Стоп > Перед. > Из контактов.
- 3 Выберите адресата, затем Перед..

## Электронная почта

Для работы с электронной почтой в телефоне можно использовать стандартные функции, а также тот же адрес электронной почты, что и на компьютере.

## Перед началом работы

Параметры учетной записи электронной почты можно установить с помощью мастера настройки (если такая услуга предоставляется), ввести вручную либо получить в сообщении, заполнив запрос по адресу [www.sonyericsson.com/support](http://www.sonyericsson.com/support).

#### Для создания учетной записи электронной почты

- 1 В режиме ожидания выберите Меню > Сообщения > Эл. почта > Учетные записи.
- 2 Выделите Новая уч. запись и выберите Добав..
- При вводе параметров вручную необходимую информацию можно получить у поставщика услуг электронной почты. Поставщиком услуг электронной почты может быть, например, организация, предоставившая адрес электронной почты.

#### Для ввода и передачи сообщения электронной почты

1 В режиме ожидания выберите Меню > Сообщения > Эл. почта > Нов. сообщение.

- 2 Выберите Добав. > Адрес эл. почты. Введите адрес электронной почты и выберите OK.
- 3 Для добавления других адресатов перейдите в поле Кому: и выберите Измен..
- 4 Выделите функцию и выберите Добав. > Адрес эл. почты. Введите адрес электронной почты и выберите OK . Закончив, выберите Готово.
- 5 Выберите Измен. и введите тему. Выберите OK
- 6 Выберите Измен. и введите текст. Выберите OK.
- 7 Выберите Добав., затем выберите файл, который требуется вложить в сообщение.
- 8 Выберите Далее > Перед..

#### Для приема и чтения сообщений электронной почты

- В режиме ожидания выберите Меню > Сообщения > Эл. почта > Входящие > Функции > Проверить почту.
- 2 Выделите сообщение в списке и выберите Показать.

#### Для сохранения сообщения электронной почты

- 1 В режиме ожидания выберите Меню > Сообщения > Эл. почта > Входящие.
- 2 Выделите сообщение в списке и выберите Показать > Функции > Сохр. сообщение.

#### Для ответа на сообщение электронной почты

- 1 В режиме ожидания выберите Меню > Сообщения > Эл. почта > Входящие.
- 2 Выделите сообщение в списке и выберите Функции > Ответ.
- 3 Введите ответ и выберите OK.
- 4 Выберите Далее > Перед..

#### Для просмотра вложения в сообщении электронной почты

• На экране просмотра сообщения выберите Функции > Вложения > Использ. > Показать.

#### Для сохранения вложения из сообщения электронной почты

• На экране просмотра сообщения выберите Функции > Вложения > Использ. > Сохр..

### Синхронизация электронной почты

Сообщения электронной почты можно синхронизировать с

информацией в приложении Microsoft Exchange Server (Microsoft® Outlook®). Подробнее см. раздел "[Синхронизация](#page-67-0)" на стр. 66.

#### Активная учетная запись электронной почты

Если в телефоне определено несколько учетных записей электронной почты, одну из них можно выбрать в качестве активной.

#### Для изменения активной учетной записи электронной почты

- В режиме ожидания выберите Меню > Сообщения > Эл. почта > Учетные записи.
- 2 Выберите учетную запись.

#### Для удаления сообщения электронной почты (POP3)

- В режиме ожидания выберите Меню > Сообщения > Эл. почта > Входящие.
- 2 Выделите сообщение в списке и нажмите  $\binom{c}{k}$

#### Для удаления сообщения электронной почты (IMAP4)

- 1 В режиме ожидания выберите Меню > Сообщения > Эл. почта > Входящие.
- 2 Выделите сообщение в списке и выберите Функции > Отм. для удал..

3 Выберите Функции > Удал. входящие.

Отмеченные сообщения электронной почты будут удалены в телефоне и на сервере.

#### Услуга доставки извещений электронной почты

Телефон позволяет принимать от сервера электронной почты извещения о поступлении новых сообщений.

#### Для приема извещений электронной почты

• В режиме ожидания выберите Меню > Сообщения > Эл. почта > Параметры > Извещения э/п.

## Мои друзья

Подключитесь к серверу "Мои друзья" для обмена сообщениями чата с другими пользователями этой услуги.

### Перед началом работы

В телефоне должны быть сохранены параметры подключения к серверу; если параметры отсутствуют, их необходимо ввести вручную. Поставщик услуг предоставляет

информацию о следующих параметрах:

- имя пользователя;
- пароль;
- адрес сервера;
- профиль Интернет.

#### Для ввода параметров сервера "Мои друзья"

- 1 В режиме ожидания выберите Меню > Сообщения > Мои друзья > Конфиг..
- 2 Выделите параметр в списке и выберите Добав..

## Для входа на сервер "Мои друзья"

• В режиме ожидания выберите Меню > Сообщения > Мои друзья > Регистр..

## Для выхода с сервера "Мои друзья"

• Выберите Функции > Отмена регистр..

### Для добавления чат-контакта

- В режиме ожидания выберите Меню > Сообщения > Мои друзья > вкладка Контакты.
- 2 Выберите Функции > Добав. контакт.

## Для передачи сообщения чата

- 1 В режиме ожидания выберите Меню > Сообщения > Мои друзья > вкладка Контакты.
- 2 Выделите контакт в списке и выберите Чат.
- 3 Введите сообщение и выберите Перед..

## Состояние

Информация о состоянии (например, Счастье или Занят) может предоставляться только пользователям из списка контактов или всем пользователям сервера "Мои друзья".

#### Для передачи информации о своем состоянии

- 1 В режиме ожидания выберите Меню > Сообщения > Мои друзья > Функции > Параметры > Показ. мое сост..
- 2 Выберите функцию.

#### Для обновления информации о своем состоянии

- 1 В режиме ожидания выберите Меню > Сообщения > Мои друзья > вкладка Мое состояние.
- 2 Отредактируйте информацию.
- 3 Выберите Функции > Сохр..

### Чат-группа

Чат-группа может быть создана как поставщиком услуг, так и отдельным пользователем услуги "Мои друзья" (например, вами). Сохранение чат-группы возможно либо путем сохранения приглашения чата, либо путем поиска определенной чат-группы.

## Для создания чат-группы

- 1 В режиме ожидания выберите Меню > Сообщения > Мои друзья > вкладка Чат-группы.
- 2 Выберите Функции > Доб. чатгруппу > Новая чат-группа.
- 3 Выберите в списке контактов тех пользователей, которых требуется пригласить, затем выберите Далее.
- 4 Введите краткий текст приглашения и выберите Далее > Передать.

## Для добавления чат-группы

- В режиме ожидания выберите Меню > Сообщения > Мои друзья > вкладка Чат-группы > Функции > Доб. чатгруппу.
- 2 Выберите функцию.
- Архив чата не удаляется после выхода с сервера, что позволяет просматривать сообщения чата из предыдущих сеансов.

### Для сохранения сеанса

- 1 В режиме ожидания выберите Меню > Сообщения > Мои друзья > вкладка Сеансы чата.
- 2 Введите имя сеанса.
- 3 Выберите Функции > Дополнительно > Сохранить сеанс.

## Информация оператора и базовой станции

Информационные сообщения оператора – это тип текстовых сообщений, которые передаются одновременно всем абонентам в пределах определенной области сети (например, сводка о местном дорожном движении).

#### Для включения приема информационных сообщений

- В режиме ожидания выберите Меню > Сообщения > Параметры > Инф. сообщения.
- 2 Выделите Прием и выберите Измен.
	- > Включено.

## Работа с изображениями

## Фото- и видеокамера

Телефон позволяет снимать фотографии и записывать видеоклипы для последующего просмотра, сохранения и передачи.

### Видоискатель и клавиши камеры

- 1 Увеличение и уменьшение изображения
- 2 Фотосъемка/видеозапись

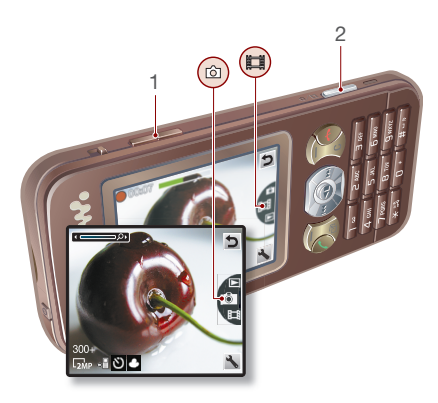

## Работа с камерой

### Для включения камеры

В режиме ожидания нажмите  $\binom{1}{\binom{d-1}{n}}$ 

## Для съемки фотографии

- 1 Включите камеру и, нажимая (6) или  $)$ , выделите  $\blacksquare$ .
- 2 Нажмите (  $\Box$ ) для съемки фотографии.
- 3 Изображение сохраняется автоматически.

Не рекомендуется вести видеосъемку при наличии яркого источника света на заднем плане. Во избежание смазывания изображения используйте

штатив или таймер автоматической съемки.

## Для записи видеоклипа

- 1 Включите камеру и, нажимая (6) или  $)$ , выделите  $\mathbb{E}$ .
- 2 Нажмите (  $\overline{G}^{\square}$ ) до упора для начала видеозаписи.

## Для остановки записи

- Нажмите ( $\overline{H}$ )
- 2 Видеоклип сохраняется автоматически.

## Для масштабирования изображения

• Нажмите клавишу регулировки громкости вверх или вниз.

## Для регулировки яркости

• Нажмите  $\circledast$  или  $\circledast$ .

### Для просмотра фотографий и видеоклипов

- 1 Включите камеру и, нажимая (\*) или  $\circledast$ , выделите  $\Box$ .
- 2 Выделите файл в списке.
- 3 Для просмотра видеоклипа нажмите джойстик по центру.

## Значки на экране и параметры камеры

Значки на экране отображают текущие настройки камеры. Дополнительные параметры камеры

### 44 Работа с изображениями

Это Интернет-версия документа. © Печать разрешена только для частного использования.

можно установить в меню Параметры.

#### Для изменения параметров

• Включите камеру и выберите  $\ddot{\cdot}$ .

#### Для просмотра информации о параметрах

• Выделите параметр в списке и выберите .

## Клавиши управления камерой

# Клавиша Функция

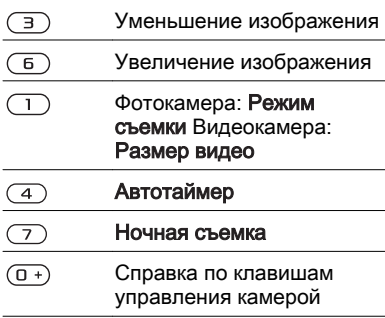

## Передача фотографий

#### Передача файлов между телефоном и компьютером

Фотографии и видеоклипы можно передавать между телефоном и компьютером по беспроводному каналу связи Bluetooth™ и по кабелю USB. Подробнее см. разделы "[Функция беспроводной связи](#page-64-0) [Bluetooth™](#page-64-0)" на стр. 63 и "[Кабель](#page-66-0)  $U$ SB" на стр. 65.

Для просмотра, редактирования и упорядочивания фотографий и видеоклипов на компьютере можно установить приложение Adobe™ Photoshop™ Album Starter Edition или Sony Ericsson Media Manager. Это приложение находятся на компактдиске из комплекта телефона (приложение можно также загрузить по адресу [www.sonyericsson.com/support](http://www.sonyericsson.com/support)).

#### Размещение фотографий и видеоклипов в сети Интернет

Фотографии и видеоклипы можно передать для размещения в блоге – персональной странице в сети Интернет (если абонентская

подписка предусматривает такую услугу).

Для доступа к Интернет-услугам может потребоваться отдельное лицензионное соглашение между пользователем и поставщиком услуг. Возможны дополнительные ограничения, а также платное предоставление услуг. Обратитесь к поставщику услуг.

#### Для передачи отснятой фотографии в блог

- 1 В режиме ожидания выберите Меню > М/мед., затем Фото > Альбом камеры.
- 2 Выделите месяц и фотографию. Выберите Показ..
- 3 Выберите Функции > Передать > В блог.
- 4 Добавьте заголовок и текст.
- 5 Выберите OK > Размес..

## Для передачи видеоклипов в блог

- 1 В режиме ожидания выберите Меню > М/мед., затем Видео.
- 2 Выделите видеоклип в списке.
- 3 Выберите Функции > Передать > В блог.
- 4 Добавьте заголовок и текст.
- 5 Выберите OK > Размес..

#### Для просмотра блога, адрес которого сохранен в списке контактов

- 1 В режиме ожидания выберите Меню > Контакты.
- 2 Выделите контакт и выберите Интернет-адрес.
- 3 Выберите Перейти.

#### Для передачи фотографии или видеоклипа

- 1 В режиме ожидания выберите Меню > М/мед..
- 2 Выделите файл и выберите Функции > Передать.
- 3 Выберите способ передачи.
- Убедитесь в том, что принимающее устройство поддерживает выбранный способ передачи.

#### Для приема фотографии или видеоклипа

• Следуйте инструкциям, которые отображаются на экране.

## Печать фотографий

Фотографии можно распечатать на совместимом принтере, подключенном с помощью кабеля

USB.

مْدْ Возможна также печать на принтере с функцией Bluetooth.

#### Для печати фотографий по кабелю ʻi ISB

- 1 В режиме ожидания выберите Меню > М/мед., затем Фото > Альбом камеры.
- 2 Выделите месяц и фотографию.
- 3 Выберите Функции > Печать.
- 4 Выберите функцию.
- 5 Подсоедините кабель USB к телефону.
- 6 Подсоедините кабель USB к принтеру.
- 7 Дождитесь отображения сообщения на экране телефона и выберите OK.
- 8 Введите параметры печати (если требуется) и выберите Печать.
- В случае возникновения ошибки при печати отсоедините и снова подсоедините кабель USB.

## Изображения

Изображения в папке Мультимедиа можно просматривать, добавлять, редактировать и удалять.

## Работа с изображениями

Изображение можно добавить в контакт, а также установить в качестве приветствия, фонового рисунка или экранной заставки.

## Для использования изображений

- 1 В режиме ожидания выберите Меню > М/мед., затем Фото > Альбом камеры.
- 2 Выделите месяц и фотографию. Выберите Показ..
- 3 Выберите Функции > Использ. как.
- 4 Выберите функцию.

### Для просмотра изображений в форме слайд-презентации

- 1 В режиме ожидания выберите Меню > М/мед., затем Фото > Альбом камеры.
- 2 Выделите месяц и фотографию. Выберите Показ..
- 3 Выберите Функции > Слайдпрезент..
- 4 Выберите настроение.

## Коллекции фотографий

Для упорядочивания фотографий можно использовать коллекции.

#### Для присвоения фотографиям меток коллекций

- В режиме ожидания выберите Меню > М/мед., затем Фото > Альбом камеры.
- 2 Выделите месяц и фотографию. Выберите Показ..
- 3 Нажмите  $\circledast$  и выделите метку коллекции в списке.
- 4 Нажмите джойстик по центру.
- 5 Для каждой фотографии, которую требуется пометить, выделите фотографию с помощью  $\circledast$  или  $\circledast$  и нажмите джойстик по центру.

## Для создания новой метки коллекции

- 1 В режиме ожидания выберите Меню > М/мед., затем Фото > Альбом камеры.
- 2 Выделите месяц и фотографию. Выберите Показ..
- 3 Нажмите и выберите Функции > Новая метка.
- 4 Введите имя и выберите OK.
- 5 Выберите значок.
- 6 Для присвоения фотографиям метки коллекции нажмите джойстик по центру.

## Приложения PhotoDJ™ и VideoDJ™

Эти приложения предназначены для редактирования фотографий и видеоклипов.

#### Для редактирования и сохранения изображения

- 1 В режиме ожидания выберите Меню > М/мед., затем Фото > Альбом камеры.
- 2 Выделите месяц и фотографию. Выберите Показ..
- 3 Выберите Функции > Ред. в PhotoDJ™.
- 4 Отредактируйте изображение.
- 5 Выберите Функции > Сохр..

#### Для редактирования и сохранения видеоклипа

- В режиме ожидания выберите Меню > Органайзер > Диспетчер файлов > Видео.
- 2 Выделите видеоклип в списке и выберите Функции > VideoDJ™.
- 3 Отредактируйте видеоклип.
- 4 Выберите Функции > Сохр..

### Для укорачивания видеоклипа

- В режиме ожидания выберите Меню > Органайзер > Диспетчер файлов > Видео.
- 2 Выделите видеоклип в списке и выберите Функции > VideoDJ™ > Измен. > Обрезать.
- 3 Выберите Установ., затем Начало для установки начальной точки.
- 4 Выберите Установ., затем Завершить для установки конечной точки.
- 5 Выберите Обрезать > Функции > Сохранить.

## Темы

Используя различные цвета и фоновые рисунки, можно изменять внешний вид экрана. Возможно также создание и загрузка новых тем. Более подробную информацию см. по адресу

[www.sonyericsson.com/support](http://www.sonyericsson.com/support).

## Для установки темы

- 1 В режиме ожидания выберите Меню > Органайзер > Диспетчер файлов.
- 2 Выделите Темы и выберите Откр..
- 3 Выделите тему в списке и выберите Устан..

## Развлечения

Поиску мультимедийных файлов – см. раздел ["Функции клавиш](#page-15-0)" на стр. 14.

## Стереогарнитура

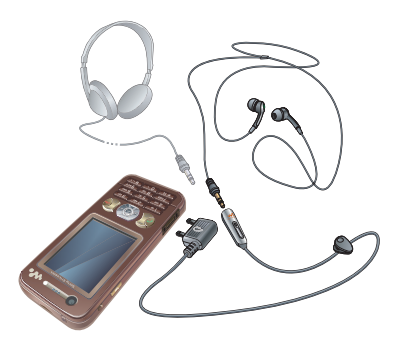

#### Использование минигарнитуры

• Подсоедините минигарнитуру. При поступлении входящего вызова воспроизведение музыки останавливается и возобновляется по завершении вызова.

## Проигрыватель Walkman®

### Для воспроизведения музыки

- 1 В режиме ожидания выберите Меню > М/мед. > Музыка.
- 2 Выделите название и выберите Воспр..

#### Для остановки воспроизведения музыки

• Нажмите джойстик по центру.

### Для перехода вперед и назад

• Во время прослушивания музыки нажмите и удерживайте нажатой клавишу  $\circledast$  или  $\circledast$ .

### Для перехода между дорожками

• Во время прослушивания музыки нажмите ( или ).

## Видеопроигрыватель

#### Для просмотра видеоклипов

- 1 В режиме ожидания выберите Меню > М/мед., затем Видео.
- 2 Выделите название и выберите Воспр..

#### Для остановки воспроизведения видео

• Нажмите джойстик по центру.

## Управление музыкальным проигрывателем и видеопроигрывателем

### Для изменения громкости

• Нажимайте клавиши регулировки громкости вверх или вниз.

### Для возврата в меню проигрывателя

• Выберите Назад.

### Для выхода из меню проигрывателя

• Нажмите и удерживайте нажатой клавишу  $\leftarrow$ 

## Просмотр файлов

Музыкальные файлы и видеоклипы хранятся в следующих списках:

- Исполнители музыкальные файлы, переданные с помощью приложения Media Manager;
- Альбомы музыкальные файлы в составе альбомов, сохраненные в телефоне и на карте памяти;
- Дорожки все музыкальные файлы, сохраненные в телефоне и на карте памяти;
- Аудиокниги аудиокниги, переданные из компьютера;
- Podcast все файлы podcast. переданные из компьютера;

50 Развлечения

- Спис. воспр. списки музыкальных файлов, созданные пользователем;
- SensMe™ все музыкальные файлы, выбранные по настроению;
- Жанр все музыкальные жанры;
- Год музыкальные файлы, сохраненные в телефоне и на карте памяти, по годам;
- Видео все видеоклипы, сохраненные в телефоне и на карте памяти.

#### Списки воспроизведения

Для упорядочивания мультимедийных файлов, а также для сортировки файлов по исполнителям или названиям можно создавать списки воспроизведения. Один и тот же файл можно добавить в несколько списков воспроизведения.

При удалении файлов из списка воспроизведения (или всего списка воспроизведения) удаляются только ссылки на файлы в списке; при этом сами музыкальные файлы не удаляются из памяти.

#### Для создания списка воспроизведения

- 1 В режиме ожидания выберите Меню > М/мед., затем Музыка > Спис. воспр..
- 2 Выделите Новый список и выберите Добав..
- 3 Введите имя и выберите OK.
- 4 Выделите дорожку в списке и выберите Отмет..
- 5 Выберите Добав. для добавления дорожки в список воспроизведения.

#### Для создания списка воспроизведения по настроению

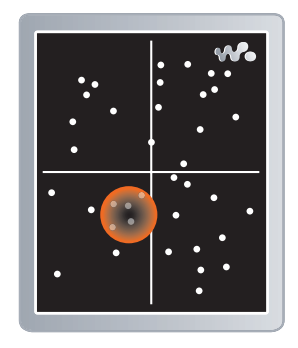

1 В режиме ожидания выберите Меню > М/мед..

- 2 Выберите Музыка > SensMe™, затем Откр..
- 3 Просмотрите дорожки с помощью джойстика.
- 4 Выберите Добав. для выбора группы дорожек.
- 5 Выберите Новый для просмотра списка воспроизведения в проигрывателе Walkman®.
- 6 Выберите Функции > Сохр. сп. воспр..

#### Для добавления файлов в список воспроизведения

- 1 В режиме ожидания выберите Меню > М/мед., затем Музыка > Спис. воспр..
- 2 Выберите список воспроизведения.
- 3 Выберите Доб. музыку.
- 4 Выделите дорожку в списке и выберите Отмет..
- 5 Выберите Добав. для добавления дорожки в список воспроизведения.

#### Для удаления файлов из списка воспроизведения

- В режиме ожидания выберите Меню > М/мед., затем Музыка > Списки воспр..
- 2 Выберите список воспроизведения.
- 3 Выделите дорожку в списке и нажмите  $\binom{c}{k}$

#### Для удаления списка воспроизведения

- 1 В режиме ожидания выберите Меню > М/мед., затем Музыка > Списки воспр..
- 2 Выделите список воспроизведения и нажмите  $\binom{c}{k}$

#### Для просмотра информации о дорожке

• Выделите дорожку в списке и выберите Функции > Информация.

## Для передачи музыкальных файлов

- В режиме ожидания выберите Меню > М/мед., затем Музыка.
- 2 Выделите название и выберите Функции > Передать.
- 3 Выберите способ передачи.
- Убедитесь в том, что принимающее v устройство поддерживает выбранный способ передачи.

## Для приема музыкальных файлов

• Следуйте инструкциям, которые отображаются на экране.

#### Передача музыкальных файлов из компьютера

Приложение Sony Ericsson Media Manager (находится на компактдиске из комплекта телефона) позволяет передавать в память

телефона и на карту памяти музыкальные файлы с компактдисков, из компьютера, а также приобретенные в сети Интернет.

 $\sum_{i=1}^{N}$  Приложение Sony Ericsson Media Manager можно также загрузить по адресу [www.sonyericsson.com/support](http://www.sonyericsson.com/support).

#### Перед началом работы с приложением Media Manager

Приложение Media Manager предназначено для установки на компьютер с операционной системой:

- Microsoft ®Windows Vista™ (32 или 64-битовая версия Ultimate, Enterprise, Business, Home Premium или Home Basic);
- Microsoft ®Windows XP (Pro или Home), SP 2 или более поздней версии.

#### Для установки приложения Media **Manager**

- 1 Включите компьютер и вставьте компакт-диск. Компакт-диск запустится автоматически, и на экране откроется окно программы установки.
- 2 Выберите язык и нажмите кнопку "OK".

3 Нажмите кнопку "Установить Sony Ericsson Media Manager" и следуйте инструкциям.

#### Работа с приложением Media Manager

- 1 Подключите телефон к компьютеру с помощью кабеля USB из комплекта телефона.
- 2 Компьютер: Пуск/Программы/ Sony Ericsson/Media Manager.
- 3 Телефон: выберите Перед. файлов. В этом режиме телефон будет выключен, однако он снова включится после отсоединения кабеля USB.
- 4 Для безопасного отсоединения кабеля USB в режиме передачи файлов щелкните правой кнопкой мыши значок съемного диска в окне Windows Explorer и выберите Извлечь. См. раздел "[Кабель USB](#page-66-0)" на стр. 65.

Инструкции по передаче музыкальных файлов см. в справочной системе приложения Media Manager. Щелкните мышью значок $\left( \widehat{\boldsymbol{\mathcal{C}}} \right)$  в правом верхнем углу окна приложения Media Manager.

**Во избежание повреждения карты** памяти и памяти телефона не отсоединяйте кабель USB от телефона и компьютера во время передачи файлов.

## Музыка и видео в сети Интернет

Телефон позволяет смотреть видеоклипы и слушать музыку, загружаемую в телефон в потоковом режиме по сети Интернет. Если параметры не сохранены в памяти телефона см. разлел "[Параметры](#page-60-0)" на стр. 59. Дополнительную информацию можно получить у оператора сотовой сети или по адресу

[www.sonyericsson.com/support](http://www.sonyericsson.com/support).

#### Для выбора учетной записи для передачи данных

- 1 В режиме ожидания выберите Меню > Параметры > вкладка Связь > Парам.поток.воспр..
- 2 Выберите учетную запись для передачи данных.

#### Для воспроизведения видео- и аудиопотоков

- 1 В режиме ожидания выберите Меню > Интернет.
- 2 Выберите Функции > Перейти > Закладки.
- 3 Выберите ссылку на поток.

## TrackID™

Услуга TrackID™ – это бесплатная услуга распознавания музыки, которая предназначена для поиска названий композиций, а также имен исполнителей и названий альбомов.

Дополнительную информацию можно получить у поставщика услуг.

### Для поиска информации о дорожке

- При прослушивании музыки через громкоговоритель в режиме ожидания выберите Меню > Развлечения > TrackID™.
- Включите радиоприемник и выберите Функции > TrackID™.

## Радио

Не используйте телефон в качестве радиоприемника там, где это запрещено.

## Для прослушивания радио

- 1 Подключите к телефону минигарнитуру.
- 2 В режиме ожидания выберите Меню > Радио.

### Для изменения громкости

• Во время прослушивания радио нажимайте клавиши регулировки громкости вверх или вниз.

#### Для автоматического поиска радиостанций

• Включите радиоприемник и выберите Поиск.

### Для ручного поиска радиостанций

• Включите радиоприемник и нажмите  $\circledR$  или  $\circledR$ .

#### Для переключения между сохраненными радиостанциями

• Включите радиоприемник и нажмите  $\circledcirc$ или  $\circledcirc$ 

#### Сохранение радиостанций

Телефон позволяет сохранить до 20 радиостанций.

### Для сохранения радиостанций

• Найдите радиостанцию и выберите Функции > Сохр..

#### Для выбора сохраненной радиостанции

- 1 В режиме ожидания выберите Меню > Радио > Функции > Каналы.
- 2 Выберите радиостанцию.

#### Для сохранения радиостанций в позициях 1-10

• Найдите радиостанцию, затем нажмите и удерживайте нажатой одну из клавиш $(0+) - (9)$ 

#### Для выбора радиостанций, сохраненных в позициях 1-10

• Включите радиоприемник и нажмите  $\sqrt{(1+)-\sqrt{9}}$ 

## PlayNow™

Эта услуга обеспечивает возможность предварительного прослушивания мелодий перед их приобретением и загрузкой в телефон.

Такая услуга предоставляется не во всех странах. В некоторых странах предоставляется возможность приобретения мелодий всемирно известных исполнителей.

#### Перед использованием услуги PlayNow™

В телефоне должны быть установлены правильные значения параметров. См. раздел "[Параметры](#page-60-0)" на стр. 59.

#### Для прослушивания музыки PlayNow™

- В режиме ожидания выберите Меню > PlayNow™.
- 2 Выберите музыкальный файл из списка.

## Загрузка музыки PlayNow™

Стоимость отображается на экране при выборе ссылки для загрузки и сохранения музыкального файла. При подтверждении покупки эта сумма списывается с телефонного счета или карточки предоплаты.

## Для загрузки музыкального файла

- 1 После прослушивания фрагмента музыкального файла можно подтвердить согласие с условиями покупки.
- 2 Выберите Да для начала загрузки.
- 3 Файл доступен для загрузки после получения текстового сообщения с подтверждением платежа.

## Сигналы вызова и мелодии

### Для установки сигнала вызова

- 1 В режиме ожидания выберите Меню > Параметры > вкладка Звуки и сигналы > Сигнал вызова.
- 2 Найдите и выберите сигнал вызова.

#### Для установки громкости сигнала вызова

- 1 В режиме ожидания выберите Меню > Параметры > вкладка Звуки и сигналы > Громкость звонка.
- 2 Для изменения громкости нажмите  $\circledast$  или  $\circledast$ .

3 Выберите Сохр..

#### Для отключения сигнала вызова

- В режиме ожидания нажмите и удерживайте нажатой клавишу  $(F-S)$ .
- Отключаются все звуковые сигналы, кроме сигнала будильника.

#### Установка режима работы вибровызова

- 1 В режиме ожидания выберите Меню > Параметры > вкладка Звуки и сигналы > Вибровызов.
- 2 Выберите функцию.

## Для передачи сигнала вызова

- В режиме ожидания выберите Меню > Органайзер > Диспетчер файлов.
- 2 Выделите Звуки и выберите Откр..
- 3 Выделите сигнал вызова в списке и выберите Функции > Передать.
- 4 Выберите способ передачи.
- Убедитесь в том, что принимающее 1 устройство поддерживает выбранный способ передачи.

### Для приема сигнала вызова

- Следуйте инструкциям, которые отображаются на экране.
- Передача материалов, охраняемых законодательством об авторских

правах, запрещена. Защищенный  $\phi$ айл помечен значком  $\blacksquare$ 

## MusicDJ™

С помощью этого приложения можно создавать и редактировать мелодии для использования в качестве сигнала вызова. Мелодия содержит дорожки четырех типов – Барабаны, Басы, Струнные и Ударные. Дорожка состоит из музыкальных блоков. Блок – это запрограммированный набор звуков с различными характеристиками. Блоки образуют группы Вступление, Тема, Хор и Финал. Создание мелодии заключается в добавлении музыкальных блоков в дорожки.

### Для создания мелодии

- 1 В режиме ожидания выберите Меню > Развлечения > MusicDJ™.
- 2 Выберите Встав, Скопир или Встав..
- $3$  Нажимайте  $\circledast$ ,  $\circledast$ ,  $\circledast$  и  $\circledast$  для перемещения между блоками.
- 4 Выберите Функции > Сохр. мелодию.

## Диктофон

Диктофон предназначен для записи голосовых памяток и телефонных разговоров. Аудиозапись можно

также установить в качестве сигнала вызова.

В некоторых странах закон обязывает сообщать собеседнику о том, что его голос записывается.

## Для записи звука

• В режиме ожилания выберите **Меню** > Развлечения > Запись звука.

## Для прослушивания записи

- В режиме ожидания выберите Меню
- > Органайзер > Диспетчер файлов.
- 2 Выделите Звуки и выберите Откр..
- 3 Выделите запись в списке и выберите Восп..

## Игры

В телефон встроено несколько игр. Кроме того, возможна загрузка новых игр. В играх, как правило, предусмотрена функция справки.

## Для начала игры

- 1 В режиме ожидания выберите Меню > Развлечения > Игры.
- 2 Выберите игру.

## Для завершения игры

• Нажмите  $\sim$ 

## Приложения

Телефон позволяет загружать и выполнять приложения Java™, а также просматривать информацию и устанавливать различные уровни полномочий для приложений.

#### Перед началом использования приложений Java™

Если параметры не сохранены в памяти телефона, см. раздел "[Параметры](#page-60-0)" на стр. 59.

## Для выбора приложения Java™

- 1 В режиме ожидания выберите Меню > Органайзер > Приложения.
- 2 Выделите приложение.

#### Для просмотра информации о приложении Java™

- 1 В режиме ожидания выберите Меню > Органайзер > Приложения.
- 2 Выделите приложение и выберите Функции > Информация.

#### Для установки полномочий для приложения Java™

- 1 В режиме ожидания выберите Меню > Органайзер > Приложения.
- 2 Выделите приложение и выберите Функции > Полномочия.
- 3 Установите уровень полномочий.

#### Размер экрана для приложения Java™

Некоторые приложения Java™ предназначены для работы на экране определенного размера. Дополнительную информацию можно получить у поставщика приложения.

#### Для установки размера экрана для приложения Java™

- 1 В режиме ожидания выберите Меню > Органайзер > Приложения.
- 2 Выделите приложение и выберите Функции > Размер экрана.
- 3 Выберите функцию.

#### Профили Интернет для приложений Java™

Для работы некоторых приложений Java™ требуется подключение к сети Интернет. В большинстве приложений Java™ используются те же параметры подключения, что и в Интернет-браузере.

## <span id="page-60-0"></span>Интернет и связь с другими устройствами

## Параметры

Для синхронизации данных по сети Интернет, доступа к Интернетуслугам, услугам PlayNow™, "Мои друзья", использования приложений Java™, передачи мультимедийных сообщений и электронной почты, а также размещения фотографий в блоге необходимо сохранить в телефоне параметры подключения.

Если параметры отсутствуют, их можно загрузить в телефон с помощью мастера настройки или со страницы [www.sonyericsson.com/support](http://www.sonyericsson.com/support).

## Для загрузки параметров с помощью мастера настройки

- 1 В режиме ожидания выберите Меню > Параметры > вкладка Общие > Мастер настройки > Загруз. параметров.
- 2 Следуйте инструкциям, которые отображаются на экране.

Дополнительную информацию можно получить у поставщика услуг или оператора сотовой сети.

#### Для загрузки параметров с помощью компьютера

- 1 Перейдите на страницу [www.sonyericsson.com/support](http://www.sonyericsson.com/support).
- 2 Следуйте инструкциям, которые отображаются на экране.

## Имя телефона

Эта функция позволяет ввести имя телефона, которое будет отображаться на других устройствах при подключении к телефону.

## Для ввода имени телефона

- В режиме ожидания выберите Меню > Параметры > вкладка Связь > Имя телефона.
- 2 Введите имя телефона и выберите OK.

## Интернет

#### Для начала просмотра Интернетстраниц

- 1 В режиме ожидания выберите Меню > Интернет.
- 2 Выберите Функции > Перейти.
- 3 Выберите функцию.

## Для выхода из браузера

• На экране просмотра Интернетстраниц выберите Функции > Закрыть браузер.

### Закладки

Для быстрого перехода на различные Интернет-страницы можно создавать и редактировать закладки.

## Для создания закладки

- На экране просмотра Интернетстраниц выберите Функции > Инструменты > Доб. закладку.
- 2 Введите название и адрес. Выберите Сохр..

## Для выбора закладки

- 1 В режиме ожидания выберите Меню > Интернет.
- 2 Выберите Функции > Перейти > Закладки.
- 3 Выделите закладку в списке и выберите Перейти.

### Для передачи ссылки

- 1 На экране просмотра Интернетстраниц выберите Функции > Инструменты > Передать ссылку.
- 2 Выберите функцию.

#### Просмотренные страницы

Открытые ранее страницы можно просматривать повторно.

#### Для просмотра загруженных ранее страниц

• В режиме ожидания выберите Меню > Интернет > Функции > Перейти > Журнал.

#### Для использования режима перемещения и масштабирования Интернет-страницы

- 1 На экране просмотра Интернетстраниц нажмите  $(\overline{H-B})$ .
- 2 Для перемещения рамки используйте джойстик.
- 3 Нажмите Масшт..
- 4 Для возврата в режим перемещения нажмите  $(\overline{H-B})$ .
- Для использования режима перемещения и масштабирования необходимо отключить функцию Smart-Fit: Функции > Дополнительно > Smart-Fit > Отключено.

#### Для выхода из режима перемещения и масштабирования

• Выберите Назад.

## Клавиши быстрого доступа браузера

Для непосредственного обращения к функции Интернет-браузера можно использовать клавиатуру.

#### Для выбора клавиш быстрого доступа

- 1 В режиме ожидания выберите Меню > Интернет.
- 2 Выберите Функции > Дополнительно > Режим клавиатуры > Ссылки.

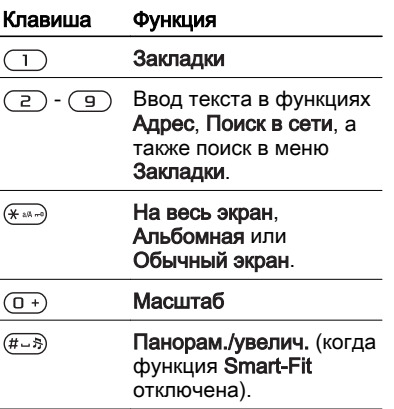

#### Для посылки телефонного вызова во время просмотра Интернет-страниц

• На экране просмотра Интернетстраниц нажмите  $\curvearrowright$ .

#### Для сохранения изображения с Интернет-страницы

- На экране просмотра Интернетстраниц выберите Функции > Инструменты > Сохр. изображ..
- 2 Выберите изображение.

#### Для поиска текста на Интернетстранице

- 1 На экране просмотра Интернетстраниц выберите Функции > Инструменты > Найти на странице.
- 2 Введите текст и нажмите Найти.

#### Защита подключений Интернет и сертификаты

Телефон поддерживает защищенные подключения к сети Интернет. При использовании определенных услуг в сети Интернет (например, банковские услуги) в памяти телефона должен находиться специальный сертификат. Иногда сертификаты уже загружены в память нового телефона; кроме того, в телефон можно загружать новые сертификаты.

#### Для просмотра сертификатов, сохраненных в телефоне

• В режиме ожидания выберите Меню > Параметры > вкладка Общие > Защита > Сертификаты.

## RSS-каналы

Телефон позволяет принимать регулярно обновляемое содержимое (например, файлы podcast или заголовки новостей) из специальных Интернет-источников – RSSканалов. RSS-каналы отмечены на Интернет-страницах значком  $\blacksquare$ 

#### Добавление новых RSS-каналов для Интернет-страницы

• При просмотре страницы, содержащей RSS-канал, выберите Функции > Web-новости.

### Обновление RSS-каналов

Обновление RSS-каналов возможно как в ручном режиме, так и в заданное время. При наличии обновлений на экране появляется  $\mathbb{R}^n$ 

#### Для установки времени обновления RSS-каналов

В режиме ожидания выберите Меню > Сообщения > Web-новости.

- 2 Выделите RSS-канал в списке и выберите Функции > График обновл..
- 3 Выберите функцию.

#### Для обновления RSS-каналов вручную

- В режиме ожидания выберите Меню > Сообщения > Web-новости.
- 2 Выделите RSS-канал в списке и выберите Функции > Обновить.
- 3 Выберите функцию.

### RSS-каналы в режиме ожидания

В режиме ожидания на экране могут отображаться заголовки новостей.

#### Для отображения RSS-каналов в режиме ожидания

• В режиме ожидания выберите Меню > Сообщения > Web-новости > Функции > Общие парам. > Тикер в реж. ожид. > Показать.

#### Доступ к RSS-каналам в режиме ожидания

- 1 В режиме ожидания выберите RSS.
- 2 Для просмотра информации о RSSканале выделите заголовок с помощью ( $\bullet$ ) или  $\circledast$  и выберите Перейти.

## <span id="page-64-0"></span>Функция беспроводной связи Bluetooth™

Функция Bluetooth™ обеспечивает беспроводную передачу данных между устройствами Bluetooth и предлагает ряд функций:

- подключение устройства громкой связи;
- одновременное подключение нескольких устройств;
- подключение к компьютеру и доступ к сети Интернет;
- обмен объектами и игры с участием нескольких игроков.

Для обеспечения надежной связи Bluetooth рекомендуется, чтобы устройства находились на расстоянии не более 10 м (33 фута) и между ними не было препятствий.

#### Перед началом использования беспроводной связи Bluetooth™

Для связи с другими устройствами необходимо включить функцию Bluetooth™, а также выполнить процедуру сопряжения устройств Bluetooth™ с телефоном.

## Для включения функции Bluetooth™

• В режиме ожидания выберите Меню > Параметры > вкладка Связь > Bluetooth > Включить.

Убедитесь в том, что в устройстве, для которого выполняется процедура сопряжения с телефоном, включена функция Bluetooth и это устройство доступно для обнаружения по каналу **Bluetooth** 

### Для приема информации

- 1 В режиме ожидания выберите Меню > Параметры > вкладка Связь > Bluetooth > Включить.
- 2 После приема объекта следуйте инструкциям, которые отображаются на экране.

#### Для сопряжения устройства с телефоном

- 1 В режиме ожидания выберите Меню > Параметры > вкладка Связь > Bluetooth > Мои устройства.
- 2 Выделите Новое устройство и выберите Добав. для поиска доступных устройств.
- 3 Выберите устройство.
- Введите код доступа, если требуется.

#### Для разрешения подключения к телефону

- В режиме ожидания выберите Меню > Параметры > вкладка Связь > Bluetooth > Мои устройства.
- 2 Выберите устройство в списке.

3 Выберите Функции > Разреш. подкл..

#### Для сопряжения телефона с минигарнитурой Bluetooth в первый раз

- 1 В режиме ожидания выберите Меню > Параметры > вкладка Связь > Bluetooth > Аудиоустройство.
- 2 Выберите Да.
- 3 Введите код доступа, если требуется.

#### Для сопряжения с несколькими минигарнитурами Bluetooth

- 1 В режиме ожидания выберите Меню > Параметры > вкладка Связь > Bluetooth > Аудиоустройство > Мои аудиоустр. > Нов. аудиоустр..
- 2 Выделите устройство в списке и выберите Добав..

### Функция экономии энергии

Функция экономии энергии обеспечивает снижение энергопотребления путем оптимизации параметров телефона для работы с одним устройством Bluetooth. Для одновременного подключения нескольких устройств Bluetooth необходимо отключить эту функцию.

#### Для включения функции экономии энергии

• В режиме ожидания выберите Меню > Параметры > вкладка Связь > Bluetooth > Экономия энергии > Включить.

#### Переключение звукового сигнала на минигарнитуру Bluetooth и обратно

Звуковой сигнал можно переключать на минигарнитуру Bluetooth и обратно с помощью клавиатуры телефона или кнопки минигарнитуры.

## Для переключения звука

- В режиме ожидания выберите Меню > Параметры > вкладка Связь > Bluetooth > Аудиоустройство > Входящий вызов.
- 2 Выберите функцию: В телефон переключение звука на телефон, В аудиоустр-во – переключение звука на минигарнитуру.

#### Для переключения звука во время телефонного разговора

- Во время разговора выберите Звук.
- 2 Выберите в списке.

### Передача файлов

Используя канал беспроводной связи Bluetooth, можно

<span id="page-66-0"></span>синхронизировать и передавать файлы. См. раздел "[Синхронизация](#page-68-0) [с компьютером](#page-68-0)" на стр. 67.

## Кабель USB

Кабель USB позволяет подключить телефон к компьютеру для передачи файлов в режиме Перед. файлов или Перед. медиаф.. Возможна также синхронизация, передача файлов и использование телефона в качестве модема в режиме Телефон. Дополнительную информацию можно найти по адресу [www.sonyericsson.com/support](http://www.sonyericsson.com/support).

### Перед использованием кабеля USB

Передача файлов по кабелю USB возможна в следующих операционных системах:

- Microsoft® Windows® 2000;
- Microsoft® Windows® XP (Pro или Home);
- Microsoft ®Windows Vista™ (32 или 64-битовая версия Ultimate, Enterprise, Business, Home Premium или Home Basic).

#### Передача мультимедийных файлов и файлов данных

Если на компьютере установлен проигрыватель Windows Media

Player версии 11 или выше, для передачи файлов между памятью телефона (или картой памяти) и компьютером можно использовать метод перетаскивания мышью в приложении Microsoft Windows Explorer.

Используйте только кабель USB из комплекта телефона. Во избежание повреждения карты памяти и памяти телефона не отсоединяйте кабель USB от телефона и компьютера во время передачи файлов.

#### Использование режимов передачи мультимедийных файлов и файлов данных

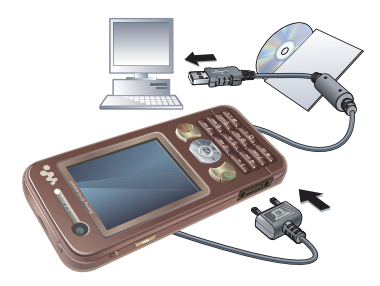

Для передачи файлов необходимо установить на компьютер программное обеспечение Sony Ericsson PC Suite.

<span id="page-67-0"></span>См. раздел ["Для установки Sony](#page-68-0) [Ericsson PC Suite](#page-68-0)" на стр. 67.

- 1 Подсоедините кабель USB к телефону и к компьютеру.
- 2 Телефон: в этом режиме телефон будет выключен, однако он снова включится после отсоединения кабеля USB.
- 3 Телефон: выберите Перед. медиаф.; в этом режиме при передаче данных телефон остается включенным.
- 4 Компьютер: дождитесь отображения памяти телефона и карты памяти в качестве съемных дисков в приложении Windows Explorer.
- 5 Для копирования выбранных файлов между телефоном и компьютером используйте метод перетаскивания мышью.

#### Безопасное отсоединение кабеля USB

- 1 Щелкните правой кнопкой мыши значок съемного диска в приложении Windows Explorer.
- 2 Выберите Извлечь.
- 3 Отсоедините кабель USB, когда на экране телефона появится сообщение Сеанс передачи файлов завершен. Теперь можно отсоединить кабель USB..

## Режим телефона

Для синхронизации данных и использования телефона в качестве модема необходимо установить на компьютер программное обеспечение Sony Ericsson PC Suite. См. раздел "[Для установки Sony](#page-68-0) [Ericsson PC Suite](#page-68-0)" на стр. 67.

## Работа в режиме телефона

Компьютер: запустите PC Suite из меню Пуск/Программы/ Sony Ericsson/PC Suite.

- 2 Подсоедините кабель USB к телефону и к компьютеру.
- Телефон: выберите Телефон.
- 4 Компьютер: приложения режима телефона можно использовать после того, как на экране компьютера появится уведомление об обнаружении телефона программой Sony Ericsson PC Suite.
- 

-`●'- Дополнительную информацию можно найти в справочной системе Sony Ericsson PC Suite после установки программного обеспечения на компьютер.

## Синхронизация

Контакты, события календаря, закладки, задания и заметки можно синхронизировать с информацией

<span id="page-68-0"></span>аналогичных программ на компьютере (например, Microsoft Outlook) по кабелю USB или по каналу беспроводной связи Bluetooth. Возможна также синхронизация с Интернетприложениями с помощью SyncML™ и с сервером Microsoft® Exchange Server с помощью Microsoft Exchange ActiveSync. Дополнительную информацию можно найти по адресу [www.sonyericsson.com/support](http://www.sonyericsson.com/support).

 $\geq$  Одновременное использование нескольких методов синхронизации данных невозможно.

#### Синхронизация с компьютером

Для синхронизации данных необходимо установить на компьютер программное обеспечение Sony Ericsson PC Suite, которое находится на компакт-диске из комплекта телефона. Программное обеспечение содержит справочную информацию. Программное обеспечение можно также загрузить из сети Интернет по адресу

[www.sonyericsson.com/support](http://www.sonyericsson.com/support).

Программное обеспечение PC Suite предназначено для установки на

компьютер с операционной системой:

- Windows XP (Pro или Home), SP 2 или более поздней версии;
- Windows Vista™ (32 или 64 битовая версия Ultimate, Enterprise, Business, Home Premium или Home Basic).

## Для установки Sony Ericsson PC Suite

- 1 Включите компьютер и вставьте компакт-диск. Компакт-диск запустится автоматически, и на экране откроется окно программы установки.
- 2 Выберите язык и нажмите кнопку  $\alpha$
- 3 Нажмите кнопку "Установить Sony Ericsson PC Suite" и следуйте инструкциям, которые отображаются на экране.

#### Синхронизация с использованием Интернет-услуг

Телефон поддерживает удаленную синхронизацию с использованием Интернет-услуг. Если параметры подключения не сохранены в памяти телефона, см. раздел "[Параметры](#page-60-0)" на стр. 59.

### Перед началом синхронизации

Необходимо ввести параметры синхронизации SyncML и выполнить процедуру интерактивной регистрации учетной записи для синхронизации. Обязательные параметры:

- Адрес сервера адрес сервера;
- Имя базы данных база данных, с которой выполняется синхронизация.

#### Для ввода параметров синхронизации SyncML

- 1 В режиме ожидания выберите Меню > Органайзер > Синхронизация.
- 2 Выделите Новая уч. запись и выберите Добав. > SyncML.
- 3 Введите имя новой учетной записи и выберите Далее.
- 4 Выберите Адрес сервера. Введите необходимую информацию и выберите OK.
- 5 Введите Имя пользоват. и Пароль, если требуется.
- 6 Перейдите на вкладку Приложения и отметьте приложения для синхронизации.
- 7 Выберите Имя базы данных и введите необходимую информацию.
- 8 Перейдите на вкладку Дополнительно и введите

дополнительные параметры синхронизации.

9 Выберите Сохр..

## Для удаления учетной записи

- 1 В режиме ожидания выберите Меню > Органайзер > Синхронизация.
- 2 Выделите учетную запись в списке и нажмите  $\overline{C}$

## Для запуска синхронизации

- 1 В режиме ожидания выберите Меню > Органайзер > Синхронизация.
- 2 Выделите учетную запись в списке и выберите Пуск.

#### Синхронизация с сервером Microsoft® Exchange

Телефон обеспечивает доступ к корпоративной электронной почте, контактам и данным календаря, а также возможность синхронизации данных с сервером Microsoft® Exchange.

Информацию о параметрах синхронизации можно получить у администратора корпоративной сети.

#### Перед началом синхронизации

Для доступа к серверу Microsoft Exchange необходимо ввести параметры Microsoft Exchange

ActiveSync. Обязательные параметры:

- Адрес сервера адрес сервера;
- Домен домен сервера;
- Имя пользоват. имя пользователя учетной записи;
- Пароль пароль учетной записи;
- Перед началом синхронизации с Exchange ActiveSync необходимо установить в телефоне правильный часовой пояс.

#### Для ввода параметров Microsoft Exchange ActiveSync

- 1 В режиме ожидания выберите Меню > Органайзер > Синхронизация.
- Выделите Новая уч. запись и выберите Добав. > Exchange ActiveSync.
- 3 Введите имя новой учетной записи и выберите Далее.
- 4 Введите обязательные параметры.
- 5 Для ввода дополнительных параметров перейдите на соответствующие вкладки.
- 6 Выберите Сохр..

## Для запуска синхронизации

- В режиме ожидания выберите Меню > Органайзер > Синхронизация.
- 2 Выделите учетную запись в списке и выберите Пуск.

## Служба обновления

Эта услуга позволяет установить в телефон последнюю версию программного обеспечения. В процессе обновления сохраняется вся информация пользователя и настройки телефона.

Предусмотрено два способа обновления телефона:

- по радиоканалу с использованием только телефона;
- с помощью кабеля USB из комплекта телефона и компьютера, подключенного к сети Интернет.
- Для работы службы обновления требуется подключение для передачи данных (GPRS, 3G или HSDPA).

#### Перед началом использования службы обновления

Если параметры не сохранены в памяти телефона, см. раздел "[Параметры](#page-60-0)" на стр. 59.

#### Для просмотра версии программного обеспечения, установленной в телефоне

- В режиме ожидания выберите Меню
	- > Параметры > вкладка Общие > Услуга обновления.
- 2 Выберите Версия ПО.

#### Для доступа к службе обновления через радиоинтерфейс

- 1 В режиме ожидания выберите Меню > Параметры > вкладка Общие > Услуга обновления.
- 2 Выберите Поиск обновлений и следуйте инструкциям, которые отображаются на экране.

#### Для доступа к службе обновления по кабелю USB

- 1 Перейдите на страницу [www.sonyericsson.com/support](http://www.sonyericsson.com/support) или выберите Служба обновления Sony Ericsson в PC Suite, если это программное обеспечение установлено на компьютере. См. раздел "[Для установки Sony Ericsson](#page-68-0) [PC Suite](#page-68-0)" на стр. 67.
- 2 Выберите регион и страну.
- 3 Следуйте инструкциям, которые отображаются на экране.

#### Для установки напоминания об использовании службы обновления

- В режиме ожидания выберите Меню > Параметры > вкладка Общие > Услуга обновления > Параметры > Напомнить.
- 2 Выберите функцию.

## Дополнительные функции

## Режим "Flight mode"

## В режиме Flight mode

радиопередатчики сотовой связи и FM-радио отключены, чтобы не создавать помех чувствительному оборудованию.

Если меню "Flight mode" активно, при включении телефона на экран выводится запрос на выбор режима работы телефона:

- Реж. "Обычн." включены все функции;
- $\cdot$  Flight mode доступ к функциям телефона ограничен.
- В режиме "Flight mode" можно использовать функцию Bluetooth™.

## Для включения меню "Flight mode"

В режиме ожидания выберите Меню > Параметры > вкладка Общие > Flight mode > Меню запуска.

## Для выбора режима "Flight mode"

- 1 Убедитесь в том, что меню "Flight mode" активно, и выключите телефон.
- 2 Включите телефон и выберите Flight mode.
# <span id="page-72-0"></span>Услуги местоопределения

С помощью этой функции вы сможете найти оптимальный маршрут, получить представление о своем местоположении, а также сохранить координаты различных объектов.

 $\geq$  Спомощью аксессуара GPS Enabler HGE-100 вы сможете получить более точную информацию о своем местоположении.

Для работы некоторых функций требуется доступ к сети Интернет.

### Google Maps™ для мобильных устройств

Приложение Google Maps™ предназначено для просмотра карт и космических снимков, поиска объектов и вычисления маршрутов.

### Для запуска приложения Google **Maps**

• В режиме ожидания выберите Меню > Развлечения > Опред.местополож. > Google Maps.

### Для просмотра справки приложения Google Maps

• Откройте Google Maps и выберите Функции > Справка.

# Сохраненные объекты

Координаты всех объектов сохраняются в папке Избранное.

### Для просмотра сохраненных координат

- В режиме ожидания выберите Меню > Развлечения > Опред.местополож. > Избранное.
- 2 Выделите запись в списке и выберите Перейт.
- $\dot{\bullet}$  Нажмите  $\ddot{\ast}$  в приложении Google Maps для доступа к списку избранных объектов.

# Будильники

В качестве сигнала будильника можно использовать мелодию или сигнал радиоприемника. Сигнал будильника подается также и в том случае, когда телефон выключен. При наступлении заданного времени сигнал можно выключить или перенести на несколько минут.

# Для установки будильника

- 1 В режиме ожидания выберите Меню > Органайзер > Будильники.
- 2 Выделите сигнал в списке и выберите Измен..
- 3 Выделите Время: и выберите Измен..

<span id="page-73-0"></span>4 Введите время и выберите OK > Сохр..

### Для установки будильника по дням недели

- 1 В режиме ожидания выберите Меню > Органайзер > Будильники.
- 2 Выделите сигнал в списке и выберите Измен..
- 3 Выделите Повтор: и выберите Измен..
- 4 Выделите день недели и выберите Отмет..
- 5 Для выбора еще одного дня недели выделите его и выберите Отмет..
- 6 Выберите Готово > Сохр..

# Для установки сигнала будильника

- 1 В режиме ожидания выберите Меню > Органайзер > Будильники.
- 2 Выделите сигнал в списке и выберите Измен..
- 3 Выделите Сигнал будильника: и выберите Измен..
- 4 Найдите и выберите сигнал будильника. Выберите Сохр..

# Для отключения сигнала будильника

- Нажмите любую клавишу, когда звучит сигнал будильника.
- Для повтора сигнала выберите Повтор.

# Для выключения будильника

• Когда звучит сигнал будильника, выберите Откл..

# Для отмены сигнала будильника

- 1 В режиме ожидания выберите Меню > Органайзер > Будильники.
- 2 Выделите сигнал в списке и выберите Откл..

# Будильник в беззвучном режиме

Можно запретить подачу сигнала будильника, когда телефон находится в беззвучном режиме работы.

### Для включения или отключения сигнала будильника в беззвучном режиме

- 1 В режиме ожидания выберите Меню > Органайзер > Будильники.
- 2 Выделите сигнал в списке и выберите Измен..
- 3 Перейдите на вкладку **.**
- 4 Выделите Без звука и выберите Измен..
- 5 Выберите функцию.

# Календарь

Календарь можно синхронизировать с календарем в компьютере, с календарем в сети Интернет, а также с сервером Microsoft® Exchange

<span id="page-74-0"></span>(Microsoft® Outlook®). Подробнее см. раздел "[Синхронизация](#page-67-0)" на стр. 66.

# Режим отображения по умолчанию

Эта функция позволяет выбрать, какая информация (месяц, неделя или день) выводится по умолчанию на экран при запуске календаря.

### Для установки режима отображения по умолчанию

- 1 В режиме ожидания выберите Меню > Органайзер > Календарь.
- 2 Выберите Функции > Дополнительно > Вид по умолч..
- 3 Выберите функцию.

# События

В календарь можно добавлять новые события или использовать существующие события в качестве шаблонов.

# Для добавления события

- 1 В режиме ожидания выберите Меню > Органайзер > Календарь.
- 2 Выберите дату.
- 3 Выделите Новое событие и выберите Добав..
- 4 Введите информацию, подтверждая каждое значение.
- 5 Выберите Сохр..

# Для просмотра события

- 1 В режиме ожидания выберите Меню
	- > Органайзер > Календарь.
- 2 Выберите дату.
- 3 Выделите событие в списке и выберите Показ..

# Для редактирования события

- В режиме ожидания выберите Меню > Органайзер > Календарь.
- 2 Выберите дату.
- 3 Выделите событие в списке и выберите Показ..
- 4 Выберите Функции > Изменить.
- 5 Отредактируйте событие, подтверждая каждое значение.
- 6 Выберите Сохр..

# Для передачи события

- В режиме ожидания выберите Меню > Органайзер > Календарь.
- 2 Выберите дату.
- 3 Выделите событие в списке и выберите Функции > Передать.
- 4 Выберите способ передачи.
- Убедитесь в том, что принимающее устройство поддерживает выбранный способ передачи.

# Для просмотра недели

- 1 В режиме ожидания выберите Меню > Органайзер > Календарь.
- 2 Выберите дату.

<span id="page-75-0"></span>3 Выберите Функции > Показ. неделю.

### Для установки времени подачи звукового сигнала напоминания

- 1 В режиме ожидания выберите Меню > Органайзер > Календарь.
- 2 Выберите дату.
- 3 Выберите Функции > Дополнительно > Напоминания.
- 4 Выберите функцию.
- Напоминания о событиях календаря влияют на напоминания, установленные для заданий.

# Заметки

Телефон позволяет вводить и сохранять заметки. Заметка может отображаться на экране в режиме ожидания.

# Для добавления заметки

- 1 В режиме ожидания выберите Меню > Органайзер > Заметки.
- 2 Выделите Новая заметка и выберите Добав..
- 3 Введите заметку и выберите Сохр..

### Для отображения заметки в режиме ожидания

- 1 В режиме ожидания выберите Меню > Органайзер > Заметки.
- 2 Выделите заметку в списке и выберите Функции > Показать.

### Для того, чтобы скрыть заметку в режиме ожидания

- 1 В режиме ожидания выберите Меню > Органайзер > Заметки.
- 2 Выделите заметку в списке и выберите Функции > Скрыть.

# Задания

В календарь можно добавлять новые задания или использовать существующие задания в качестве шаблонов.

# Для добавления задания

- 1 В режиме ожидания выберите Меню > Органайзер > Задания.
- 2 Выберите Новое задание, затем Добав..
- 3 Выберите функцию.
- 4 Введите информацию, подтверждая каждое значение.

# Для просмотра задания

- В режиме ожидания выберите Меню > Органайзер > Задания.
- 2 Выделите задание в списке и выберите Показ..

### Для использования задания в качестве шаблона

- 1 В режиме ожидания выберите Меню
	- > Органайзер > Задания.
- <span id="page-76-0"></span>2 Выделите задание в списке и выберите Показ..
- 3 Выберите Функции > Изменить.
- 4 Отредактируйте информацию и выберите Далее.
- 5 Установите напоминание, если требуется.

# Для передачи задания

- 1 В режиме ожидания выберите Меню > Органайзер > Задания.
- 2 Выделите задание в списке и выберите Функции > Передать.
- 3 Выберите способ передачи.
- Убедитесь в том, что принимающее устройство поддерживает выбранный способ передачи.

### Для установки времени подачи звукового сигнала напоминания

- 1 В режиме ожидания выберите Меню > Органайзер > Задания.
- 2 Выделите задание в списке и выберите Функции > Напоминания.
- 3 Выберите функцию.
- **Напоминания о заданиях влияют на** напоминания, установленные для событий календаря.

# Профили

С помощью профилей можно изменять параметры (например, громкость сигнала вызова и режим работы вибровызова) в соответствии с различными условиями использования телефона. Предусмотрена возможность восстановления исходных (определенных изготовителем) значений параметров профилей.

# Для выбора профиля

- 1 В режиме ожидания выберите Меню > Параметры > вкладка Общие > Профили.
- 2 Выберите профиль.

### Для просмотра и изменения параметров профиля

- В режиме ожидания выберите Меню > Параметры > вкладка Общие > Профили.
- 2 Выделите профиль в списке и выберите Функции > Просмотр и изм..
- Переименовать профиль "Обычный" нельзя.

# Время и дата

# Для установки времени

- В режиме ожидания выберите Меню
	- > Параметры > вкладка Общие > Время и дата > Время.
- 2 Введите время и выберите Сохр..

# <span id="page-77-0"></span>Для установки даты

- 1 В режиме ожидания выберите Меню > Параметры > вкладка Общие > Время и дата > Дата.
- 2 Введите дату и выберите Сохр..

### Для установки часового пояса

- 1 В режиме ожидания выберите Меню > Параметры > вкладка Общие > Время и дата > Часовой пояс.
- 2 Выберите часовой пояс.
- При выборе города функция Часовой пояс также обновляет время и дату перехода на летнее и зимнее время.

# Блокировки

# Блокировка SIM-карты

Эта функция защищает от несанкционированного использования только абонентскую подписку. Телефон будет работать с новой SIM-картой. Если функция блокировки включена, необходимо ввести PIN-код (персональный идентификационный номер).

При вводе неверного PIN-кода три раза подряд SIM-карта блокируется; для разблокирования требуется код PUK, который, так же как и PIN-код, предоставляется оператором.

# Для разблокирования SIM-карты

- 1 Когда на экране отображается сообщение PIN заблокирован, введите код PUK и выберите OK.
- 2 Введите новый PIN-код, содержащий от четырех до восьми цифр, и выберите OK.
- 3 Введите новый PIN-код еще раз и выберите OK.

# Для изменения PIN-кода

- 1 В режиме ожидания выберите Меню > Параметры > вкладка Общие > Защита > Блокировки > Защита SIM > Изменить PIN.
- 2 Введите PIN-код и выберите OK.
- 3 Введите новый PIN-код, содержащий от четырех до восьми цифр, и выберите OK.
- 4 Введите новый PIN-код еще раз и выберите OK.
- Если на экране появилось сообщение Коды не совпадают, это означает, что новый PIN-код введен неверно. Если появилось сообщение Неверный PIN, а затем Старый PIN:, это означает, что неверно введен старый PIN-код.

### Для включения функции блокировки SIM-карты

- В режиме ожидания выберите Меню
	- > Параметры > вкладка Общие >

### <span id="page-78-0"></span>Защита > Блокировки > Защита SIM > Защита.

- 2 Выберите функцию.
- 3 Введите PIN-код и выберите OK.

### Блокировка телефона

Эта функция служит для предотвращения несанкционированного использования телефона. Установленный по умолчанию код блокировки (0000) можно изменить на любой персональный код, содержащий от четырех до восьми цифр.

**• Не забудьте новый код блокировки! В** случае утраты нового кода для восстановления работоспособности телефона необходимо передать его в местное представительство Sony Ericsson.

### Для включения функции блокировки телефона

- В режиме ожидания выберите Меню > Параметры > вкладка Общие > Защита > Блокировки > Защита телефона > Защита.
- 2 Выберите функцию.
- 3 Введите код блокировки телефона и выберите OK.

### Для отключения блокировки телефона

• Введите код и выберите OK.

### Для изменения кода блокировки телефона

- 1 В режиме ожидания выберите Меню > Параметры > вкладка Общие > Защита > Блокировки > Защита телефона > Изменить код.
- 2 Введите старый код и выберите OK.
- 3 Введите новый код и выберите OK.
- 4 Введите код еще раз и выберите OK.

# Блокировка клавиатуры

Функция блокировки клавиатуры предназначена для исключения случайного набора номера. Ответ на входящий вызов возможен без отключения блокировки клавиатуры.

При включенной функции блокировки клавиатуры сохраняется возможность вызова службы экстренной помощи по международному номеру 112.

### Для включения автоматической блокировки клавиатуры

- В режиме ожидания выберите Меню > Параметры > вкладка Общие > Защита > Автоблок. клавиш.
- 2 Выберите функцию.

### <span id="page-79-0"></span>Для включения блокировки клавиатуры

• В режиме ожидания нажмите  $\overline{(*)}$  и выберите Заблок..

### Для отключения блокировки клавиатуры

В режиме ожидания нажмите  $\left(\frac{1}{2} \right)$  и выберите Разбл..

# Номер IMEI

Сохраните номер IMEI (международный идентификатор мобильного оборудования), который может понадобиться в случае кражи телефона.

# Для просмотра номера IMEI

• В режиме ожидания нажмите  $(* \cdot \cdot \cdot)$  $(\overline{\mu} - \overline{\eta})$ ,  $(\overline{\mu} + \overline{\eta})$ ,  $(\overline{\mu} - \overline{\eta})$ ,  $(\overline{\mu} - \overline{\eta})$ .

# Устранение неполадок

В некоторых случаях необходимо обратиться к оператору сотовой сети.

Более подробную информацию см. по адресу [www.sonyericsson.com/support](http://www.sonyericsson.com/support).

# Часто задаваемые вопросы

### Затруднения при использовании памяти либо замедленная работа телефона

Ежедневно перезапускайте телефон для освобождения памяти (или выполняйте функцию Общий сброс).

### Восстановление параметров

При выборе функции Сброс параметров отменяются все изменения, внесенные в настройки телефона.

При выборе функции Общий сброс вместе с отменой изменений, внесенных в настройки, также удаляются все контакты, сообщения, персональные данные и содержимое, которые были загружены в телефон, приняты или изменены.

### Для восстановления всех параметров телефона

- 1 В режиме ожидания выберите Меню > Параметры > вкладка Общие > Общий сброс.
- 2 Выберите функцию.
- 3 Следуйте инструкциям, которые отображаются на экране.

### Аккумулятор не заряжается или низкая емкость аккумулятора

Зарядное устройство неправильно подсоединено к телефону или плохой контакт между аккумулятором и телефоном. Извлеките аккумулятор и очистите его контакты.

Исчерпан ресурс аккумулятора, требуется замена. См. раздел "[Зарядка аккумулятора](#page-9-0)" на стр. 8.

### При подсоединения зарядного устройства не отображается индикатор зарядки аккумулятора

Индикатор зарядки может появиться на экране по истечении определенного времени после начала зарядки аккумулятора.

### Некоторые функции меню отображаются серым цветом

Услуга не активна. Обратитесь к оператору сотовой сети.

### Не работает функция передачи текстовых сообщений (SMS)

Не установлены параметры или установлены неверные параметры. Обратитесь к оператору сотовой сети и выясните правильный номер центра обслуживания SMS. См. раздел "[Текстовые сообщения](#page-36-0)" на стр. 35.

### Не работает функция передачи мультимедийных сообщений

Абонентская подписка не предусматривает услуг передачи данных. Не установлены параметры или установлены неверные параметры. Обратитесь к оператору сотовой сети.

См раздел "[Функция справки в](#page-9-0) [телефоне](#page-9-0)" на стр. 8 или перейдите на страницу по адресу [www.sonyericsson.com/support](http://www.sonyericsson.com/support) для получения параметров (выполните инструкции, которые отображаются на экране). См. раздел "[Параметры](#page-60-0)" на стр. 59.

### Как включить и отключить режим T9™ при вводе текста?

На экране ввода текста нажмите и удерживайте нажатой клавишу (\*\*\*). При включенном режиме T9™ в

верхней части экрана отображается значок Тој.

### Как изменить язык телефона?

- 1 В режиме ожидания выберите Меню > Параметры > вкладка Общие > Язык > Язык телефона.
- 2 Выберите функцию.

### Нет доступа к сети Интернет

Абонентская подписка не предусматривает услуг передачи данных. Не установлены параметры Интернет или установлены неверные параметры. Обратитесь к оператору сотовой сети.

См раздел "[Функция справки в](#page-9-0) [телефоне](#page-9-0)" на стр. 8 или перейдите на страницу по адресу [www.sonyericsson.com/support](http://www.sonyericsson.com/support) для получения параметров Интернет (выполните инструкции, которые отображаются на экране). См. раздел "[Параметры](#page-60-0)" на стр. 59.

### Не подается или слишком тихий сигнал вызова

Убедитесь в том, что для параметра Без звука не установлено значение Включено. См. раздел "[Для](#page-57-0) [отключения сигнала вызова](#page-57-0)" на стр. 56.

Проверьте громкость сигнала вызова. См. раздел "[Для установки](#page-57-0) [громкости сигнала вызова](#page-57-0)" на стр. 56.

Проверьте профиль. См. раздел "[Для выбора профиля](#page-76-0)" на стр. 75.

Проверьте состояние услуги переадресации вызовов. См. раздел "[Для переадресации вызовов](#page-31-0)" на стр. 30.

### Телефон не обнаруживается другими устройствами Bluetooth™

Не включена функция Bluetooth. Убедитесь в том, что в телефоне установлен правильный режим .<br>доступа Bluetooth. См. раздел "[Для](#page-64-0) [включения функции Bluetooth™](#page-64-0)" на стр. 63.

#### Невозможно синхронизировать или передать данные между телефоном и компьютером по кабелю USB.

Неверно подключен кабель из комплекта телефона или неправильно установлено программное обеспечение. Откройте страницу [www.sonyericsson.com/support](http://www.sonyericsson.com/support) и прочитайте краткое руководство, содержащее подробные инструкции по установке и устранению неполадок.

### Где найти идентификационную информацию (например, номер IMEI) в случае невозможности включения телефона?

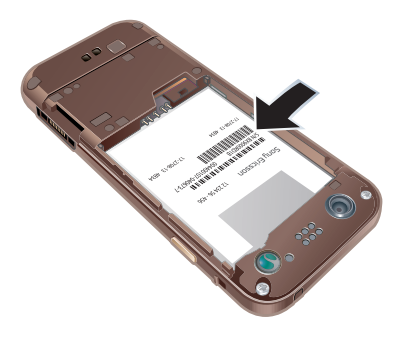

# Сообщения об ошибках

# Установите SIM-карту

В телефоне отсутствует или неправильно установлена SIMкарта.

См. раздел "[Зарядка аккумулятора](#page-9-0)" на стр. 8.

Требуется очистка контактов SIMкарты. В случае повреждения карты обратитесь к оператору сотовой сети.

### Установите верную SIM-карту

Телефон настроен для работы только с определенными SIMкартами. Убедитесь в том, что в телефон установлена SIM-карта соответствующего оператора.

### Неверный PIN/Неверный PIN2

Введен неправильный PIN или PIN2.

Введите правильный PIN или PIN2 и выберите Да. См. раздел "[Установка SIM-карты](#page-7-0)" на стр. 6.

### PIN заблокирован/PIN2 заблокирован

Неверный PIN или PIN2 введен три раза подряд.

Инструкции по разблокированию см. в разделе "[Блокировка SIM-карты](#page-77-0)" на стр. 76.

### Коды не совпадают

Два введенных кода не совпадают. В случае изменения защитного кода (например, кода PIN) необходимо подтвердить новый код путем его повторного ввода. См. раздел "[Блокировка SIM-карты](#page-77-0)" на стр. 76.

### Нет сигнала сети

Телефон работает в режиме "Flight mode". См. раздел "[Режим "Flight](#page-71-0) [mode"](#page-71-0)" на стр. 70.

В точке приема отсутствует или слишком слабый сигнал сотовой сети. Обратитесь к оператору сотовой сети и выясните, находится ли точка приема в зоне обслуживания сотовой сети.

Не работает SIM-карта. Установите SIM-карту в другой телефон. Если другой телефон работает, вероятно, в вашем телефоне возникла неполадка. Обратитесь в ближайший сервисный центр Sony Ericsson.

### Только экстренн.

Телефон находится в зоне обслуживания сети, но доступ в эту сеть запрещен. При этом в некоторых сетях разрешаются вызовы по международному номеру службы экстренной помощи 112. См. раздел "[Вызов службы экстренной](#page-21-0) [помощи](#page-21-0)" на стр. 20.

### PUK-код заблокирован. Обратитесь к оператору.

Неверный персональный деблокировочный ключ (PUK) введен 10 раз подряд.

### 82 Устранение неполадок

Зарядка, неизвестный аккумулятор

В телефон установлен аккумулятор, который не входит в список аккумуляторов, рекомендованных Sony Ericsson. См. раздел "[Аккумулятор](#page-87-0)" на стр. 86.

# Важная информация

# Web-узел для пользователей Sony Ericsson

На Web-узле [www.sonyericsson.com/support](http://www.sonyericsson.com/support) размещен раздел поддержки, который содержит полезную информацию и советы для пользователей мобильных телефонов. Здесь находятся последние версии программного обеспечения для компьютера и рекомендации по рациональному использованию оборудования.

# Обслуживание и поддержка

Теперь пользователи имеют доступ к пакету дополнительных услуг, в состав которого, в частности, входят:

- глобальный и местные Web-узлы поддержки пользователей;
- глобальная сеть центров информационной поддержки;
- широкая сеть официальных сервисных центров Sony Ericsson;
- гарантийный период (условия гарантии приведены в данном руководстве).

На Web-узле [www.sonyericsson.com](http://www.sonyericsson.com) в разделе поддержки на выбранном языке предлагаются

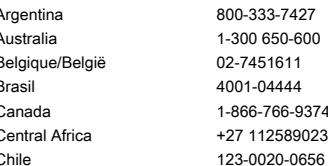

новые средства поддержки и информация, например, обновления программного обеспечения, информационная база данных, мастер настройки телефона и дополнительная справочная информация.

Дополнительную информацию по услугам и функциям, зависящим от оператора, уточняйте у оператора сотовой сети.

Можно также позвонить в центр информационной поддержки. Телефонные номера некоторых центров информационной поддержки приведены ниже. Если требуемая страна/регион отсутствует в списке, обратитесь к местному дилеру.

(Телефонные номера являются правильными на момент опубликования. Последние изменения всегда представлены по адресу [www.sonyericsson.com](http://www.sonyericsson.com).)

В тех редких случаях, когда изделие нуждается в обслуживании, обращайтесь к дилеру, у которого приобретено изделие, либо в один из наших официальных сервисных центров. Сохраните товарный чек (гарантийный талон) – он потребуется в случае возникновения гарантийных претензий.

Звонок в центр информационной поддержки оплачивается в соответствии с местными тарифами, включая местные налоги, если телефонный номер не является бесплатным.

### Страна Телефонный номер Адрес электронной почты

questions.AR@support.sonyericsson.com questions.AU@support.sonvericsson.com questions.BE@support.sonvericsson.com questions.BR@support.sonvericsson.com questions.CA@support.sonyericsson.com questions.CF@support.sonyericsson.com questions.CL@support.sonyericsson.com

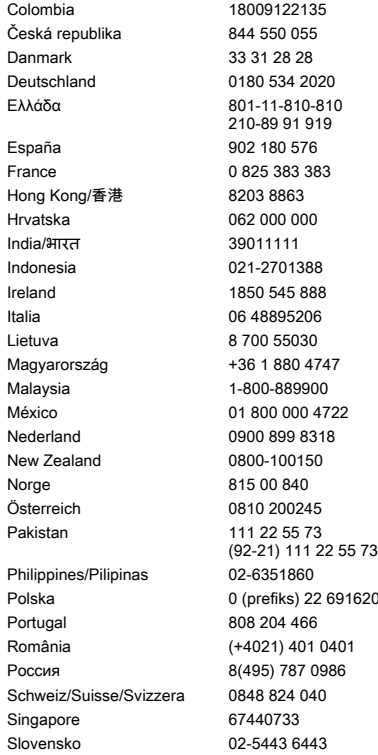

questions.CO@support.sonyericsson.com questions.CZ@support.sonyericsson.com questions.DK@support.sonvericsson.com questions.DE@support.sonvericsson.com questions.GR@support.sonyericsson.com

questions.ES@support.sonyericsson.com questions.FR@support.sonyericsson.com questions.HK@support.sonvericsson.com questions.HR@support.sonyericsson.com guestions.IN@support.sonyericsson.com questions.ID@support.sonyericsson.com questions.IE@support.sonvericsson.com questions.IT@support.sonvericsson.com questions.LT@support.sonvericsson.com questions.HU@support.sonvericsson.com questions.MY@support.sonyericsson.com questions.MX@support.sonyericsson.com questions.NL@support.sonyericsson.com questions.NZ@support.sonvericsson.com questions.NO@support.sonvericsson.com questions.AT@support.sonvericsson.com questions.PK@support.sonyericsson.com

questions.PH@support.sonvericsson.com Polska 0 (prefiks) 22 6916200 questions.PL@support.sonyericsson.com questions.PT@support.sonyericsson.com questions.RO@support.sonyericsson.com questions.RU@support.sonyericsson.com questions.CH@support.sonyericsson.com questions.SG@support.sonyericsson.com questions.SK@support.sonyericsson.com

### 84 Важная информация

<span id="page-86-0"></span>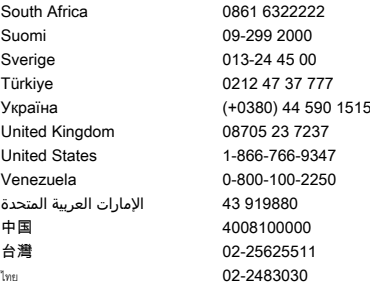

# Рекомендации по эффективной и безопасной эксплуатации

Перед началом работы с мобильным телефоном обязательно прочитайте приведенную ниже информацию. Эти инструкции призваны

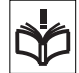

обеспечить безопасность пользователя. Неукоснительно следуйте этим инструкциям. В случае, если изделие подверглось перечисленным ниже неблагоприятным воздействиям либо имеются признаки нарушения его работы, перед зарядкой и эксплуатацией изделия обязательно обратитесь в сервисный центр для проверки изделия. Несоблюдение этого требования может привести

к выходу изделия из строя и может представлять опасность.

questions.ZA@support.sonvericsson.com questions.FI@support.sonyericsson.com questions.SE@support.sonyericsson.com questions.TR@support.sonyericsson.com questions.UA@support.sonyericsson.com questions.GB@support.sonyericsson.com questions.US@support.sonvericsson.com questions.VE@support.sonvericsson.com ةᦊᦄᧄᦿҫ ᥴ᧔ᥱᦎᦿҫ تҫҵᧃ᧙ҫ 43 919880 questions.AE@support.sonyericsson.com questions.CN@support.sonyericsson.com questions.TW@support.sonyericsson.com questions.TH@support.sonyericsson.com

### Рекомендации по безопасной эксплуатации изделия (мобильный телефон, аккумулятор, зарядное устройство и другие аксессуары)

- Бережно обращайтесь с изделием и храните его в чистом и незапыленном месте.
- Внимание! Не уничтожайте аккумуляторы путем сжигания – взрывоопасно!
- Не подвергайте изделие воздействию жидкости и влаги.
- Не подвергайте изделие воздействию чрезмерно высоких или низких температур. Не допускайте нагрева аккумулятора свыше +60 °С (+140 °F).

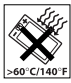

- Предохраняйте изделие от воздействия открытого пламени и дыма (горящая сигарета, зажигалка и пр.).
- Не роняйте и не пытайтесь изогнуть изделие.

Важная информация 85

• Не раскрашивайте изделие.

<span id="page-87-0"></span>• Не пытайтесь разобрать или модифицировать изделие. К выполнению работ по обслуживанию допускаются только специалисты, имеющие сертификат компании Sony Ericsson.

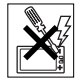

• Для складных телефонов: не закрывайте изделие, когда между клавиатурой и дисплеем находятся посторонние предметы – возможно повреждение изделия.

- Не пользуйтесь изделием около медицинского оборудования без разрешения лечащего врача или медицинского персонала.
- Выключайте изделие, находясь в самолете или рядом с ним, а также в местах, где вывешены плакаты с требованием "выключить приемо-передающие устройства".
- Не включайте изделие в районах с потенциально взрывоопасной атмосферой.

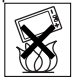

• Не кладите изделие и не устанавливайте

радиооборудование над подушкой безопасности автомобиля или в зоне ее раскрытия.

Внимание! Треснувший или сломанный дисплей может иметь острые края или фрагменты, которые могут стать причиной травмы.

# ДЕТИ

ХРАНИТЕ ТЕЛЕФОН И АКСЕССУАРЫ В НЕДОСТУПНОМ ДЛЯ ДЕТЕЙ МЕСТЕ. НЕ

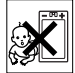

ПОЗВОЛЯЙТЕ ДЕТЯМ ИГРАТЬ С ТЕЛЕФОНОМ И АКСЕССУАРАМИ! ДЕТИ МОГУТ НАНЕСТИ ТРАВМУ СЕБЕ ИЛИ ОКРУЖАЮЩИМ, А ТАКЖЕ ПОВРЕДИТЬ ТЕЛЕФОН. ТЕЛЕФОН И АКСЕССУАРЫ СОДЕРЖАТ МЕЛКИЕ ДЕТАЛИ, КОТОРЫЕ РЕБЕНОК МОЖЕТ ВДОХНУТЬ ИЛИ ПРОГЛОТИТЬ.

### Источник питания (зарядное устройство)

Подключайте блок питания только к электросети, указанной в маркировке блока питания. Располагайте провод так, чтобы не наступить на него и не повредить. Во избежание поражения электрическим током перед чисткой блока питания отключите его от сети. Не используйте сетевой блок питания на улице или в сырых помещениях. Запрещается переделывать сетевой провод и сетевую вилку. Если вилка не подходит к сетевой розетке, обратитесь к квалифицированному электрику и установите подходящую розетку.

Используйте фирменные зарядные устройства Sony Ericsson, предназначенные специально для данной модели мобильного телефона. Другие зарядные устройства могут не соответствовать требуемым характеристикам и стандартам по безопасности.

# Аккумулятор

Рекомендуется полностью зарядить аккумулятор прежде, чем включать телефон первый раз. Новый или долго не использовавшийся аккумулятор может заряжаться не полностью в течение первых нескольких циклов зарядкиразрядки. Аккумулятор следует заряжать при температуре от +5 °С до +45 °С (от +41 °F до +113  $\degree$ F).

Используйте фирменные аккумуляторы Sony Ericsson, предназначенные специально для данной модели мобильного телефона. Применение зарядных устройств и аккумуляторов других изготовителей создает угрозу безопасности.

Продолжительность работы аккумулятора в режиме разговора и в режиме ожидания зависит от различных факторов, например, уровня радиосигнала, температуры воздуха, характера

### 86 Важная информация

эксплуатации, использования голосовых функций и передачи данных.

Перед отсоединением аккумулятора выключите телефон. Не проверяйте зарядку аккумулятора языком. Электролит аккумулятора токсичен. Не допускайте соприкосновения металлических контактов аккумулятора с другими металлическими предметами. Возможно короткое замыкание и повреждение аккумулятора. Используйте аккумулятор только по назначению.

### Персональные медицинские устройства

Мобильные телефоны могут влиять на работу имплантированных кардиостимуляторов и других вживленных устройств. Не носите телефон рядом с кардиостимулятором, например, в нагрудном кармане. При разговоре держите телефон со стороны, противоположной стимулятору. Риск интерференции снижается до минимума при расстоянии между телефоном и стимулятором более 15 сантиметров (6 дюймов). При появлении малейших признаков возникновения помех немедленно выключите телефон. Подробные разъяснения можно получить у кардиолога.

Информацию по другим медицинским устройствам можно получить у врача или изготовителя соответствующего оборудования.

### Управление автомобилем

Ознакомьтесь с местными законами и правилами, которые ограничивают использование мобильных телефонов при управлении автомобилем или требуют использования оборудования громкой связи. Рекомендуется использовать оборудование громкой связи, изготовленное компанией Sony Ericsson специально для данной модели изделия.

Помните, что поскольку мобильный телефон может создавать помехи работе электронных устройств, некоторые изготовители автомобилей запрещают пользоваться мобильными телефонами в салоне автомобиля, если телефон не подключен к оборудованию громкой связи с внешней антенной.

Сосредоточьтесь на управлении автомобилем; если позволяют условия движения, перед ответом на вызов или посылкой вызова остановите автомобиль.

#### GPS и приложения, использующие информацию о местоположении

В некоторые изделия встроен приемник GPS и приложения, использующие информацию о местоположении. Функции определения координат предоставляются на условиях "КАК ЕСТЬ" или "СО ВСЕМИ ОШИБКАМИ". Компания Sony Ericsson не делает никаких предположений и не дает никаких гарантий относительно точности информации о местоположении. При использовании информации о местоположении возможны перерывы и ошибки, а также ограничения, связанные с предоставлением сетевых услуг. Следует иметь в виду, что использование функций может быть ограничено или невозможно в определенных условиях, например, внутри помещений или вблизи зданий.

Внимание! Использование функций GPS запрещено в том случае, если это отвлекает водителя от управления автомобилем.

### Вызов службы экстренной помощи

Мобильные телефоны используют радиосигналы, что не может гарантировать связь при любых условиях. Поэтому для обеспечения абсолютной надежности в жизненно важных ситуациях (например, при необходимости

срочного вызова врача) нельзя полагаться только на радиотелефон.

Экстренные вызовы не поддерживаются в некоторых регионах, сотовых сетях, а также при включении некоторых услуг сети и функций мобильного телефона. Дополнительную информацию можно получить у поставщика услуг.

### Антенна

Телефон имеет встроенную антенну. Использование антенных устройств, не имеющих маркировки Sony Ericsson как предназначенных специально для телефона конкретной модели, может стать причиной повреждения мобильного телефона, снижения эксплуатационных характеристик, а также превышения установленных пределов на уровни SAR (см. ниже).

### Эффективная работа

Держите телефон обычным образом, так же, как и любой другой. Не прикасайтесь к верхней части телефона во время разговора – это может привести к ухудшению качества связи, повышению излучаемой мощность сверх необходимой и к уменьшению времени работы телефона в режиме разговора и в режиме ожидания.

### Воздействие радиочастотной (РЧ) энергии и удельный коэффициент поглощения (SAR)

Мобильный телефон является устройством, которое выполняет прием и передачу радиосигналов малой мощности. Во включенном состоянии он принимает и излучает радиочастотные сигналы (радиоволны). Правительственными органами многих стран приняты исчерпывающие рекомендации по

безопасности, разработанные международными научными организациями, такими как ICNIRP (Международная комиссия по защите от неионизирующего излучения) и IEEE (Институт инженеров по электротехнике и электронике), на основании систематического изучения и тщательной проверки результатов научных исследований. Эти рекомендации определяют допустимые уровни радиочастотного облучения для населения. Эти предельные уровни облучения не превышают допустимых границ безопасного облучения человека независимо от возраста и состояния здоровья с учетом погрешностей измерений.

Для определения уровня облучения, поглощаемого телом человека при работе мобильного телефона, используется единица измерения, называемая удельным коэффициентом поглощения (SAR). Измерение коэффициента SAR выполняется в лабораторных условиях при максимальной мощности передатчика телефона, указанной в технических характеристиках, однако фактическое значение уровня SAR для работающего мобильного телефона может оказаться значительно ниже. Это обусловлено тем, что конструкция мобильного телефона предусматривает работу при минимальной мощности, достаточной для установления соединения с сетью.

Изменение значения SAR в пределах, указанных в рекомендациях по уровням облучения радиочастотной энергией, не означает изменения степени безопасности. Несмотря на то, что уровни SAR различных моделей мобильных телефонов отличаются, все модели мобильных телефонов Sony Ericsson сконструированы в строгом соответствии с требованиями рекомендаций по уровням облучения радиочастотной энергией.

Для телефонов, приобретенных в США: перед тем, как конкретная модель телефона поступает

в продажу, она проходит испытания и сертификацию Федеральной комиссии по связи (FCC), подтверждающую, что эта модель телефона не превышает предельного уровня облучения, установленного официальными требованиями на безопасный уровень облучения. Испытания проводятся в различных положениях телефона (например, около уха и при креплении на одежде) в соответствии с требованиями FCC для каждой модели. Данная модель телефона прошла необходимые испытания и признана соответствующей требованиям FCC на допустимые уровни радиочастотного облучения в случае расположения телефона на расстоянии не менее 15 мм от тела человека (при отсутствии металлических деталей вблизи телефона) либо в случае крепления телефона на одежде с использованием аксессуаров Sony Ericsson, предназначенных для данной модели телефона. Использование других аксессуаров может стать причиной превышения допустимого уровня радиочастотного облучения, установленного требованиями FCC.

В комплект поставки мобильного телефона включена отдельная брошюра с информацией о значении коэффициента SAR для данной модели телефона. Эту, а также другую информацию о воздействии электромагнитного излучения и коэффициенте SAR можно также найти в сети Интернет по адресу [www.sonyericsson.com/health](http://www.sonyericsson.com/health).

### Варианты обслуживания/ специального применения

Для телефонов, приобретенных в США: используя специальный аксессуар, к мобильному телефону Sony Ericsson можно подключить терминал TTY (телетайп). Информацию о предоставляемых пользователям вариантах обслуживания/специального применения

телефона можно получить в Центре специальных применений Sony Ericsson по телефону 877 878 1996 (TTY) или 877 207 2056 (голосовая линия), а также на Web-сервере Центра специальных применений Sony Ericsson ([www.sonyericsson-snc.com](http://www.sonyericsson-snc.com)).

### Утилизация электрического и электронного оборудования

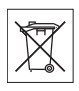

Данный знак указывает, что все помеченное им электрическое и электронное оборудование запрещается утилизировать вместе с прочими бытовыми отходами. Его следует сдать в соответствующий приемный пункт переработки электрического и электронного оборудования. Утилизация данного изделия с нарушением требований может привести к потенциально негативному влиянию на окружающую среду и здоровье людей, поэтому для предотвращения подобных последствий необходимо соблюдать правила утилизации этого изделия. Переработка данных материалов поможет сохранить природные ресурсы. Для получения более подробной информации о переработке этого изделия обратитесь в местные органы городского управления, службу сбора бытовых отходов или в магазин, где было приобретено изделие.

# Утилизация аккумулятора

Утилизация аккумуляторов производится в соответствии с установленными правилами;

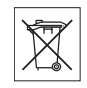

необходимые инструкции можно получить в местном центре информационной поддержки Sony Ericsson.

Запрещается выкидывать аккумулятор вместе с бытовым мусором. Если возможно, пользуйтесь

услугами специализированных организаций по утилизации аккумуляторов.

### Карта памяти

Если в комплект изделия входит съемная карта памяти, эта карта совместима с приобретенным телефоном, однако она может не быть совместимой с другими устройствами или функциями других устройств. Перед приобретением или использованием убедитесь в совместимости других устройств. Если изделие содержит устройство считывания карт памяти, убедитесь в совместимости карты памяти перед ее приобретением или использованием.

Новая карта памяти обычно отформатирована. Для повторного форматирования карты памяти используйте совместимое устройство. При форматировании карты памяти в компьютере не используйте стандартную команду операционной системы. Дополнительную информацию см. в руководстве по эксплуатации устройства (или обратитесь в службу поддержки пользователей).

# ВНИМАНИЕ!

Если для установки карты в телефон или другое устройство требуется адаптер, не вставляйте карту без соответствующего адаптера.

### Меры предосторожности при работе с картой памяти

- Оберегайте карту памяти от влаги.
- Не прикасайтесь к контактам руками и металлическими предметами.
- Не подвергайте карту памяти механическим нагрузкам, не сгибайте и не роняйте ее.
- Не пытайтесь разобрать или модифицировать карту памяти.
- Не используйте и не храните карту памяти при повышенной влажности или при наличии в воздухе агрессивных примесей; не

подвергайте карту памяти воздействию повышенной температуры (например, летом в закрытом автомобиле, на солнце или рядом с нагревательным прибором).

- Не нажимайте с чрезмерным усилием на край адаптера карты памяти и не сгибайте его.
- Не допускайте попадания грязи и пыли, а также посторонних предметов в адаптер карты памяти.
- При установке карты памяти обратите внимание на правильную ориентацию карты.
- При использовании адаптера карту необходимо вставить в адаптер до упора. В противном случае возможны сбои в работе карты.
- Рекомендуется сохранить резервную копию важных данных. Изготовитель не несет ответственности за потерю или повреждение какой-либо информации, сохраненной на карте памяти.
- Записанные на карте данные могут быть уничтожены или повреждены при извлечении карты памяти или адаптера либо при выключении питания во время форматирования карты, чтения или записи данных, а также в результате воздействия на карту статического электричества или сильного электрического поля.

# Защита персональной информации

Для обеспечения конфиденциальности и защиты информации от постороннего доступа необходимо удалить все персональные данные перед продажей или утилизацией изделия. Для удаления персональных данных выполните операцию общего сброса, извлеките или отформатируйте карту памяти. УДАЛЕНИЕ ИНФОРМАЦИИ ИЗ ПАМЯТИ ТЕЛЕФОНА ИЛИ С КАРТЫ ПАМЯТИ НЕ ГАРАНТИРУЕТ НЕВОЗМОЖНОСТИ ИЗВЛЕЧЕНИЯ ЭТОЙ ИНФОРМАЦИИ ДРУГИМ ПОЛЬЗОВАТЕЛЕМ. КОРПОРАЦИЯ SONY ERICSSON НЕ ДАЕТ

### 90 Важная информация

НИКАКИХ ГАРАНТИЙ ОТНОСИТЕЛЬНО НЕВОЗМОЖНОСТИ ДОСТУПА К ИНФОРМАЦИИ ДРУГИМИ ПОЛЬЗОВАТЕЛЯМИ УСТРОЙСТВА И НЕ НЕСЕТ ОТВЕТСТВЕННОСТИ ЗА РАСКРЫТИЕ ЭТОЙ ИНФОРМАЦИИ (В ТОМ ЧИСЛЕ И ПОСЛЕ ВЫПОЛНЕНИЯ ОПЕРАЦИЙ ОБЩЕГО СБРОСА И ФОРМАТИРОВАНИЯ КАРТЫ ПАМЯТИ). Для исключения возможности раскрытия информации сохраните устройство либо обеспечьте его необратимое уничтожение.

### Аксессуары

Для обеспечения эффективной и безопасной эксплуатации изделий Sony Ericsson рекомендуется использовать фирменные аксессуары Sony Ericsson. Использование аксессуаров других изготовителей может привести к ухудшению характеристик изделия и в некоторых случаях представляет угрозу здоровью и безопасности.

### ПРЕДУПРЕЖДЕНИЕ ОБ УРОВНЕ ГРОМКОСТИ

Во избежание повреждения органов слуха соблюдайте осторожность при регулировке громкости с использованием аудиоаксессуаров других изготовителей. Корпорация Sony Ericsson не проверяет работу аудиоаксессуаров других изготовителей с данным мобильным телефоном. Рекомендуется использовать только фирменные аудиоаксессуары Sony Ericsson.

# Лицензионное соглашение конечного пользователя

Данное мобильное устройство, включая (без каких-либо ограничений) все носители, входящие в комплект поставки ("Устройство"), содержит программное обеспечение, которое является собственностью корпорации Sony Ericsson Mobile Communications AB и филиалов компании ("Sony Ericsson") или ее сторонних поставщиков и держателей лицензий ("Программное обеспечение").

Корпорация Sony Ericsson предоставляет конечному пользователю Устройства немонопольную лицензию без права передачи и без права выдачи сублицензии на применение этого Программного обеспечения исключительно в сочетании с Устройством, на котором оно установлено и/или в комплекте с которым оно поставляется. Изложенное здесь соглашение ни при каких условиях не должно истолковываться как соглашение о продаже программного обеспечения пользователю данного Устройства. Пользователь не имеет права воспроизводить, изменять, распространять, восстанавливать алгоритмы, декомпилировать или иным образом изменять или использовать исходный код Программного обеспечения или любого компонента Программного обеспечения. Во избежание неопределенности пользователю предоставляется право в любое время передавать все права и обязательства по Программному обеспечению третьей стороне исключительно вместе с Устройством, с которым получено Программное обеспечение, при обязательном условии, что эта третья сторона дает письменное согласие с изложенными здесь условиями.

Настоящая лицензия предоставляется на весь срок службы данного Устройства. Действие настоящей лицензии может быть прекращено путем письменной передачи третьей стороне всех прав на Устройство, в котором получено Программное обеспечение. Действие настоящей лицензии прекращается немедленно в случае нарушения каких-либо положений или условий, изложенных в лицензии.

Корпорация Sony Ericsson и ее сторонние поставщики и держатели лицензий являются <span id="page-93-0"></span>единственными и исключительными владельцами с сохранением всех прав на собственность и на прибыль по отношению к Программному обеспечению. Корпорация Sony Ericsson и упомянутые третьи стороны (в той степени, в которой программное обеспечение содержит материалы и код этих третьих сторон) получают права третьих сторон, извлекающих выгоду из этих положений.

Законность, истолкование и исполнение настоящей лицензии подпадают под действие законодательства Швеции. Вышеизложенные положения и условия должны применяться в полной мере, допускаемой законодательством о правах потребителя (если применимо).

# Ограниченная гарантия

Корпорация Sony Ericsson Mobile Communications AB, SE-221 88 Lund, Sweden (далее– Sony Ericsson) или местный филиал компании предоставляет данную гарантию на мобильный телефон, фирменные аксессуары, входящие в комплект поставки мобильного телефона, и/или мобильное вычислительное устройство (далее– "Изделие").

В случае, если требуется гарантийное обслуживание Изделия, следует вернуть его по месту приобретения либо обратиться в местный центр информационной поддержки Sony Ericsson; дополнительную информацию можно также получить по адресу [www.sonyericsson.com](http://www.sonyericsson.com).

### Гарантийный срок

В соответствии с условиями данной ограниченной гарантии компания Sony Ericsson гарантирует отсутствие дефектов конструкции, материалов, комплектующих и сборки на момент первичной продажи Изделия изготовителем. Настоящая ограниченная гарантия действует в

течение одного (1) года с даты первоначального приобретения Изделия.

### Гарантийные обязательства

Если при нормальной эксплуатации Изделия в течение гарантийного срока обнаружатся дефекты в конструкции, материалах, комплектующих или сборке, местные дилеры или сервисные центры Sony Ericsson в стране\*, где было приобретено Изделие, по своему усмотрению отремонтируют или заменят Изделие согласно перечисленным ниже условиям.

Компания Sony Ericsson и ее представители оставляют за собой право взимать определенную плату в случае, если дефект Изделия не подпадает под изложенные ниже условия настоящей гарантии.

Следует иметь в виду, что персональные настройки, загруженные файлы и другая информация может быть утрачена в случае ремонта или замены Изделия Sony Ericsson. В настоящее время изготовление резервных копий некоторых загруженных материалов для корпорации Sony Ericsson не разрешается в силу ограничений, налагаемых применимым законодательством и другими нормативными актами, а также технических ограничений. Компания Sony Ericsson не несет ответственности за потерю информации любого вида и не возмещает ущерб, связанный с потерей информации. Резервное копирование информации, сохраненной в Изделии Sony Ericsson (загруженные файлы, информация календаря и телефонной книги), должно выполняться пользователем перед передачей Изделия Sony Ericsson для ремонта или замены.

### 92 Важная информация

### Условия гарантии

- 1 Обслуживание в рамках настоящей ограниченной гарантии предоставляется только при предъявлении вместе с подлежащим ремонту или замене Изделием подлинного товарного чека, выданного официальным дилером компании Sony Ericsson, где указаны дата приобретения Изделия и его серийный номер\*\*. Компания Sony Ericsson оставляет за собой право отказать в гарантийном обслуживании, если после первичного приобретения Изделия у продавца данная информация была утрачена или изменена.
- 2 На отремонтированное или замененное компанией Sony Ericsson Изделие предоставляется гарантия на остаток первоначального гарантийного срока или на девяносто (90) дней с даты ремонта или замены в зависимости от того, какой срок больше. Ремонт или замена могут выполняться с использованием функционально эквивалентных отремонтированных деталей. Замененные детали или компоненты становятся собственностью компании Sony Ericsson.
- 3 Данная гарантия не распространяется на неисправности Изделия, возникшие в результате его нормального износа, а также неправильного обращения с Изделием, включая (но не ограничиваясь этим) использование Изделия не по назначению и с нарушением инструкций Sony Ericsson по эксплуатации и обслуживанию Изделия. Данная гарантия не распространяется также на неисправности Изделия, возникшие в результате несчастного случая, аппаратной или программной модификации или регулировки, стихийного бедствия и воздействия влаги. Аккумулятор можно заряжать и разряжать сотни раз. Однако при этом он постепенно изнашивается, что не является дефектом, а считается нормальным износом. При значительном сокращении продолжительности

работы аккумулятора (в режиме разговора и в режиме ожидания) следует заменить аккумулятор. Используйте только аккумуляторы и зарядные устройства, рекомендованные компанией Sony Ericsson.

В различных экземплярах Изделия возможны незначительные отклонения яркости и цвета изображения на экране. Возможно также наличие на экране ярких и темных точек. Эти точки (дефектные пикселы) появляются вследствие отказа отдельных элементов экрана; устранение таких дефектов невозможно. Считается допустимым наличие двух дефектных пикселов. В различных экземплярах Изделия возможны незначительные отклонения в изображении, полученном с камеры. Это обычное явление, которое не является признаком неисправности модуля камеры.

- 4 Поскольку сотовая сеть, для работы в которой предназначено Изделие, поддерживается оператором, независимым от компании Sony Ericsson, компания Sony Ericsson не несет ответственности за неполадки, связанные с работой сотовой системы, ее доступностью, зоной обслуживания, услугами и т. д.
- 5 Данная гарантия не распространяется на неисправности Изделия, возникшие в результате установки дополнительных компонентов, модификации или ремонта Изделия, а также вскрытия Изделия лицами, не уполномоченными компанией Sony Ericsson.
- 6 Данная гарантия не распространяется на неисправности Изделия, возникшие в результате использования аксессуаров или другого периферийного оборудования, которые не являются фирменными аксессуарами, изготовленными компанией Sony Ericsson специально для данной модели Изделия.
- 7 Гарантия не распространяется на Изделия с поврежденной пломбой.
- 8 НИКАКИХ ДРУГИХ ГАРАНТИЙНЫХ ОБЯЗАТЕЛЬСТВ, ПИСЬМЕННЫХ ИЛИ УСТНЫХ,

ОТЛИЧНЫХ ОТ ПЕРЕЧИСЛЕННЫХ В ДАННОМ ПЕЧАТНОМ ТЕКСТЕ ОГРАНИЧЕННОЙ ГАРАНТИИ, НЕ ПРЕДОСТАВЛЯЕТСЯ. ВСЕ ПОДРАЗУМЕВАЕМЫЕ ГАРАНТИИ, ВКЛЮЧАЯ, НО НЕ ОГРАНИЧИВАЯСЬ ЭТИМ, ПОДРАЗУМЕВАЕМЫЕ ГАРАНТИИ КОММЕРЧЕСКОЙ ВЫГОДЫ ИЛИ ПРИГОДНОСТИ ДЛЯ ОПРЕДЕЛЕННЫХ ЦЕЛЕЙ, ОГРАНИЧИВАЮТСЯ СРОКОМ ДАННОЙ ОГРАНИЧЕННОЙ ГАРАНТИИ. КОМПАНИЯ SONY ERICSSON, А ТАКЖЕ ДЕРЖАТЕЛИ ЕЕ ЛИЦЕНЗИЙ НИ ПРИ КАКИХ ОБСТОЯТЕЛЬСТВАХ НЕ НЕСУТ ОТВЕТСТВЕННОСТИ ЗА КОСВЕННЫЙ ИЛИ ВОСПОСЛЕДОВАВШИЙ УЩЕРБ ЛЮБОГО ПРОИСХОЖДЕНИЯ, ВКЛЮЧАЯ, НО НЕ ОГРАНИЧИВАЯСЬ ЭТИМ, ПОТЕРЮ ПРИБЫЛИ ИЛИ КОММЕРЧЕСКИЙ УЩЕРБ. ПРЕТЕНЗИИ ПО ПОЛНОМУ ВОЗМЕЩЕНИЮ УЩЕРБА МОГУТ БЫТЬ ОСПОРЕНЫ В СУДЕБНОМ ПОРЯДКЕ.

Законодательства некоторых стран не допускают исключений или ограничений на возмещение косвенного или воспоследовавшего ущерба, а также ограничения срока действия подразумеваемых гарантий, поэтому указанные выше ограничения или исключения могут на вас не распространяться.

Данная гарантия не затрагивает как юридических прав потребителя согласно применимому действующему законодательству, так и прав потребителя по отношению к продавцу, вытекающих из договора купли-продажи.

### \* Географическая область действия гарантии

Если Изделие приобретено в одной из стран Европейского экономического сообщества (ЕЭС), либо в Швейцарии, либо в Республике Турция и это Изделие предназначено для продажи в странах ЕЭС, либо в Швейцарии, либо в Турции, обслуживание Изделия производится в любой стране ЕЭС, либо в Швейцарии, либо в Турции в соответствии с гарантийными условиями, применяемыми в стране, в которой требуется обслуживание Изделия и где аналогичные Изделия продаются уполномоченными дистрибьюторами компании Sony Ericsson. Для уточнения возможности приобретения Изделия в данной стране обратитесь в местный центр информационной поддержки Sony Ericsson. Примите во внимание, что некоторые виды обслуживания могут быть выполнены только в той стране, где Изделие было приобретено первоначально, например, в силу того, что конструкция и внешний вид Изделия могут отличаться от аналогичных моделей, продаваемых в других странах. Кроме того, в некоторых случаях ремонту не подлежат Изделия с заблокированными SIM-картами.

\*\* В некоторых странах/регионах требуется представить дополнительную информацию (например, действующий гарантийный талон).

# FCC Statement

This device complies with Part 15 of the FCC rules. Operation is subject to the following two conditions: (1) This device may not cause harmful interference, and (2) This device must accept any interference received, including interference that may cause undesired operation.

#### 94 Важная информация

# <span id="page-96-0"></span>Declaration of Conformity for W890i

#### We, Sony Ericsson Mobile Communications AB of

Nya Vattentornet SE-221 88 Lund, Sweden

declare under our sole responsibility that our product

### Sony Ericsson type AAD-3052041-BV

and in combination with our accessories, to which this declaration relates is in conformity with the appropriate standards EN 301 511:V9.0.2, EN 301 908-1:V2.2.1, EN 301 908-2:V2.2.1, EN 300 328:V1.7.1, EN 301 489-7:V1.3.1, EN 301 489-17:V1.2.1, EN 301 489-24:V1.3.1, EN 60 950-1:2006 following the provisions of, Radio Equipment and Telecommunication Terminal Equipment directive 1999/5/EC.

Lund, December 2007

 $C \epsilon 0682$ 

Roji Demito.

Shoii Nemoto, Head of Product Business Group GSM/UMTS

Изделие удовлетворяет требованиям Директивы R&TTE (1999/5/EC).

# Алфавитный указатель

# B

R

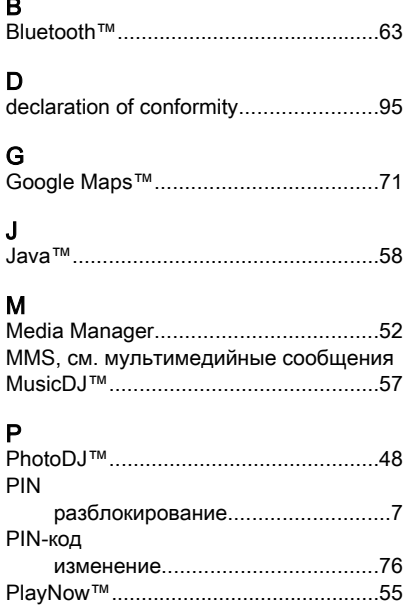

PUK..................................................[.7,](#page-8-0) [76](#page-77-0)

RSS-каналы.........................................[.62](#page-63-0)

# S

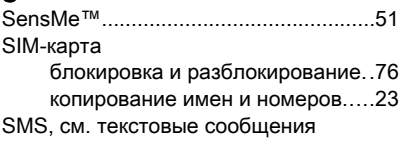

# T

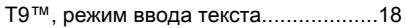

# $\overline{V}$

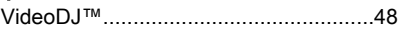

# А

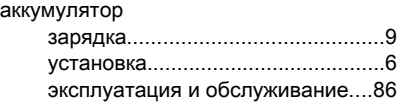

#### Б блог

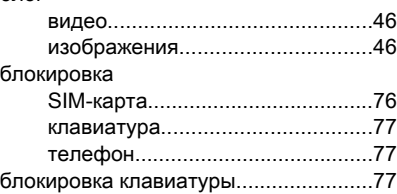

### 96 Алфавитный указатель

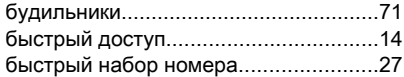

# В

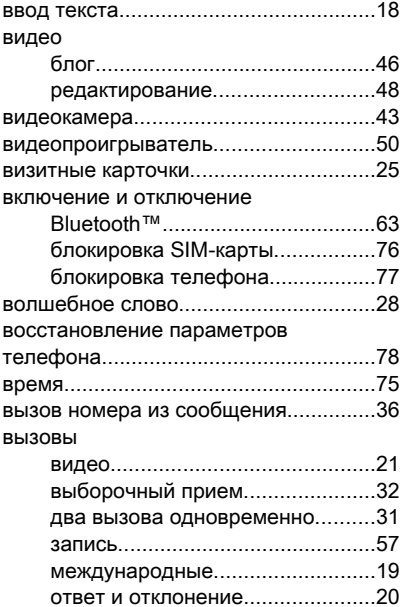

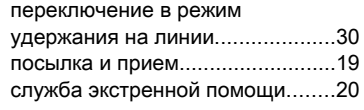

# Г

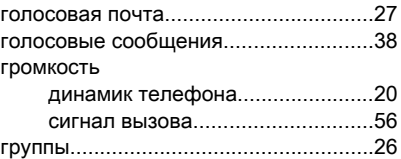

# Д

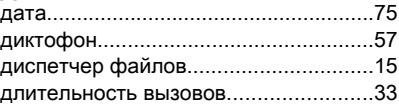

# З

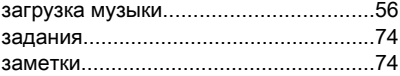

# И

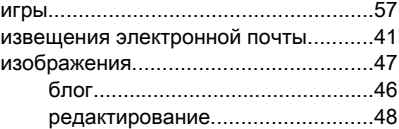

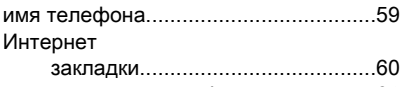

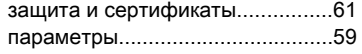

# К

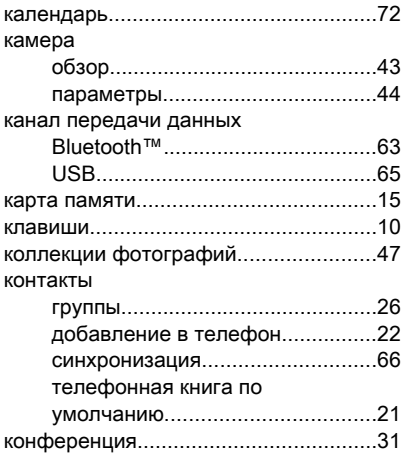

# М

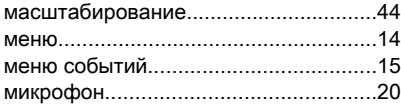

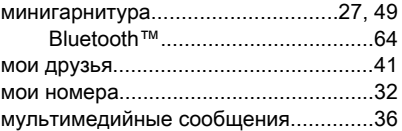

# Н

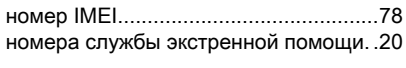

# $\Omega$

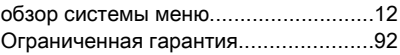

# П

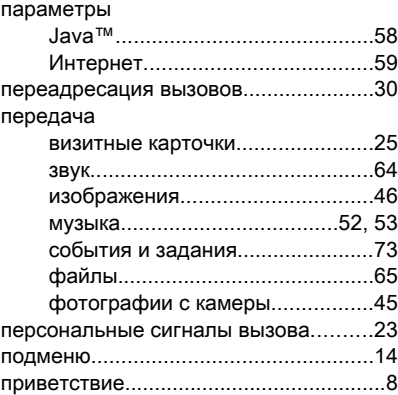

### 98 Алфавитный указатель

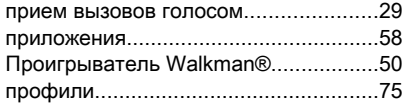

# Р

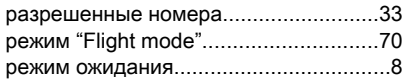

# С

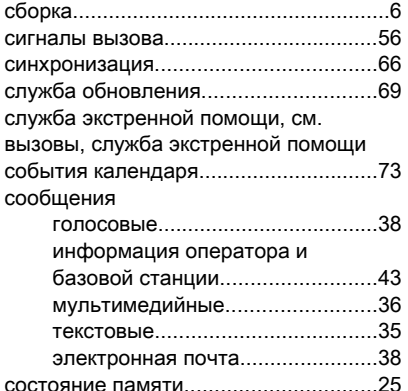

списки воспроизведения....................[.51](#page-52-0) список вызовов...................................[.26](#page-27-0) справка...................................................[8](#page-9-0)

# Т

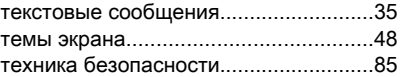

# У

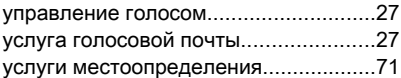

# Ф

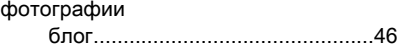

# Ч

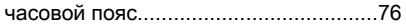

# Ш

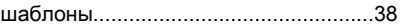

# Э

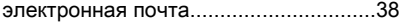

# Я

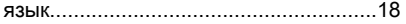

### Алфавитный указатель 99